# SPI data analysis.

# **Ingo Kreykenbohm**

Integral Data Analysis Workshop October 2006

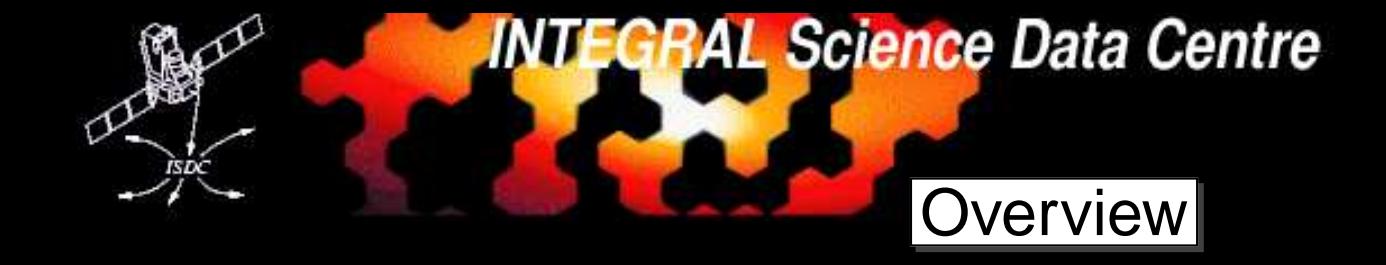

 $\begin{array}{c} \begin{array}{c} \uparrow \\ \hline \end{array} \\ \hline \end{array}$ 

- the Instrument: SPI
- Analysis steps
- Performance

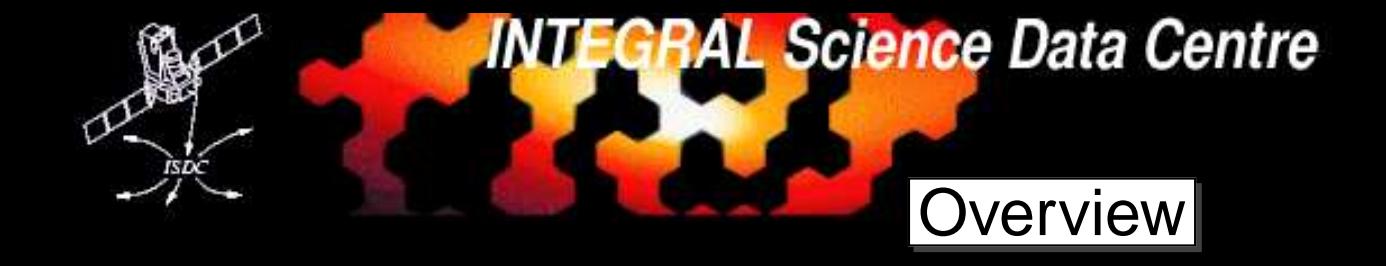

*AIT*

- the Instrument: SPI
- Analysis steps
- Performance
- Cookbook example: extraction of <sup>V</sup> <sup>0332</sup>+<sup>53</sup> data
	- **–** Image reconstruction
	- **–** spectral extraction
	- **–** light curves

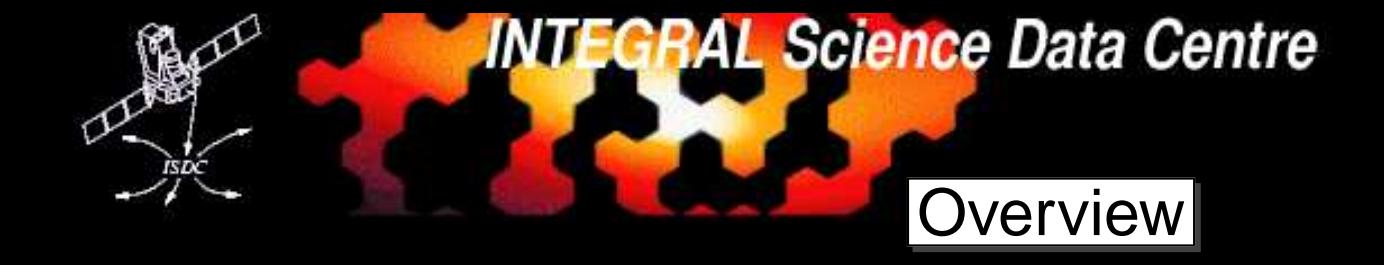

*AIT*

- the Instrument: SPI
- Analysis steps
- Performance
- Cookbook example: extraction of <sup>V</sup> <sup>0332</sup>+<sup>53</sup> data
	- **–** Image reconstruction
	- **–** spectral extraction
	- **–** light curves
- Advanced Features:
	- **–**(GRB analysis wit SPI)
	- **–** Pulse phase resolved spectroscopy

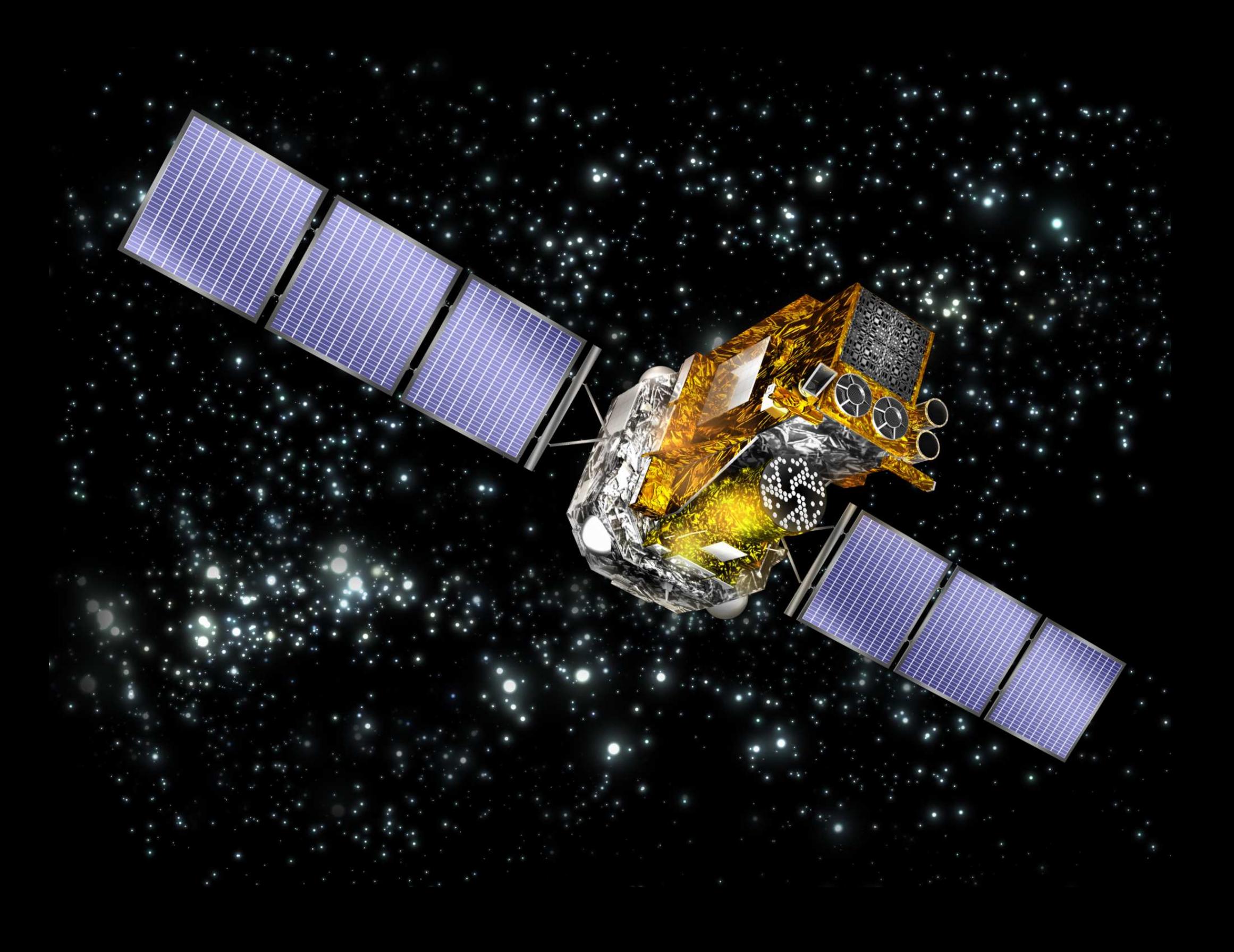

#### Payload module

**STORES** 

JEM-X coded mask

IBIS coded mask

 $OMC$   $\qquad$ 

**SPI** 

Instrument computers and electronics

**IBIS** detector JEM-X detectors

Power regulation

Reaction wheels for pointing the spacecraft

Data handling and telecommunication Service module

Star trackers

Instrument computers<br>
<u>
and</u> electronics

Detector bench Attitude control electronics **Batteries** 

Fuel tanks

Attitude sensors

solar panels

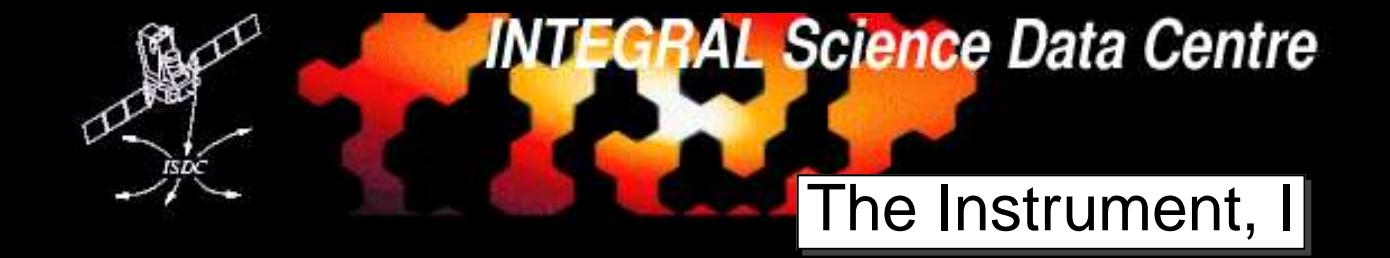

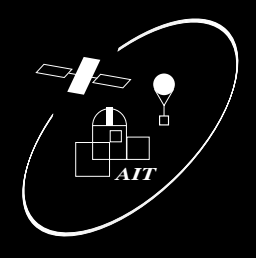

- SPI <sup>=</sup> SPectrometer on Integral
- broad energy range: <sup>20</sup> keV up to <sup>8</sup> MeV
- very high energy resolution: 2.35 keV at 1.33 MeV
- $\bullet$ • but small detector area: 500 cm<sup>2</sup>
- large field of view:
	- **–** $-$  16 $^{\circ}$   $\times$  16 $^{\circ}$  (fully coded)
	- **–**– 35 $^{\circ} \times$  35 $^{\circ}$  (zero coded)
- low angular resolution of <sup>2</sup>◦.<sup>8</sup>
- $\bullet$  timing accuracy: 160  $\mu s$

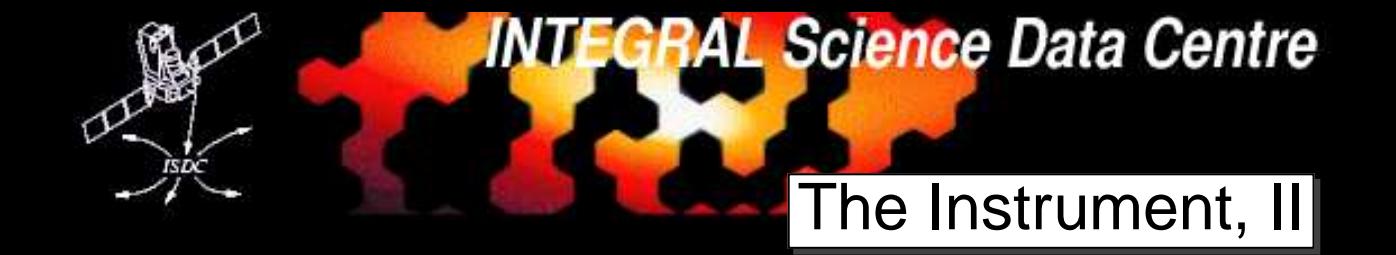

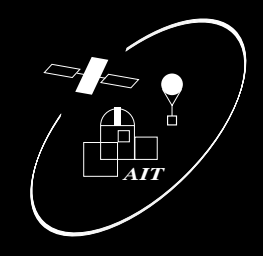

The overall design:

- coded mask instrument
- shielded by the Anti Coincidence Shield, ACS (500 kg BGO)
- <sup>127</sup> element mask: <sup>63</sup> opaque (tungsten), <sup>64</sup> open
- PSAC to suppress <sup>511</sup> keV background
- <sup>19</sup> Germanium detectors
- cooled to 85 $^\circ$  K
- annealing phases <sup>∼</sup>twice <sup>a</sup> year

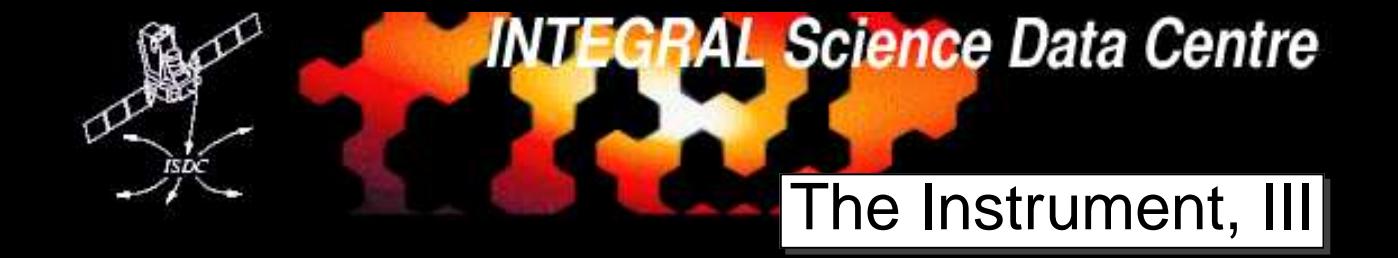

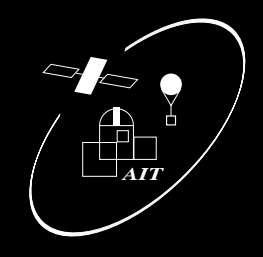

The overall design:

- coded mask instrument
- shielded by the Anti Coincidence Shield, ACS (500 kg BGO)
- <sup>127</sup> element mask: <sup>63</sup> opaque (tungsten), <sup>64</sup> open
- PSAC to suppress <sup>511</sup> keV background
- <sup>19</sup> Germanium detectors
- cooled to 85 $^\circ$  K
- annealing phases <sup>∼</sup>twice <sup>a</sup> year
- in the meantime, <sup>2</sup> detectors failed:
	- **–** Det No. <sup>2</sup> died on Dec. 6, <sup>2003</sup>
	- **–** Det No. <sup>17</sup> died on July 18, <sup>2004</sup>
	- **–**– decrease of effective area by  $\sim$ 10%

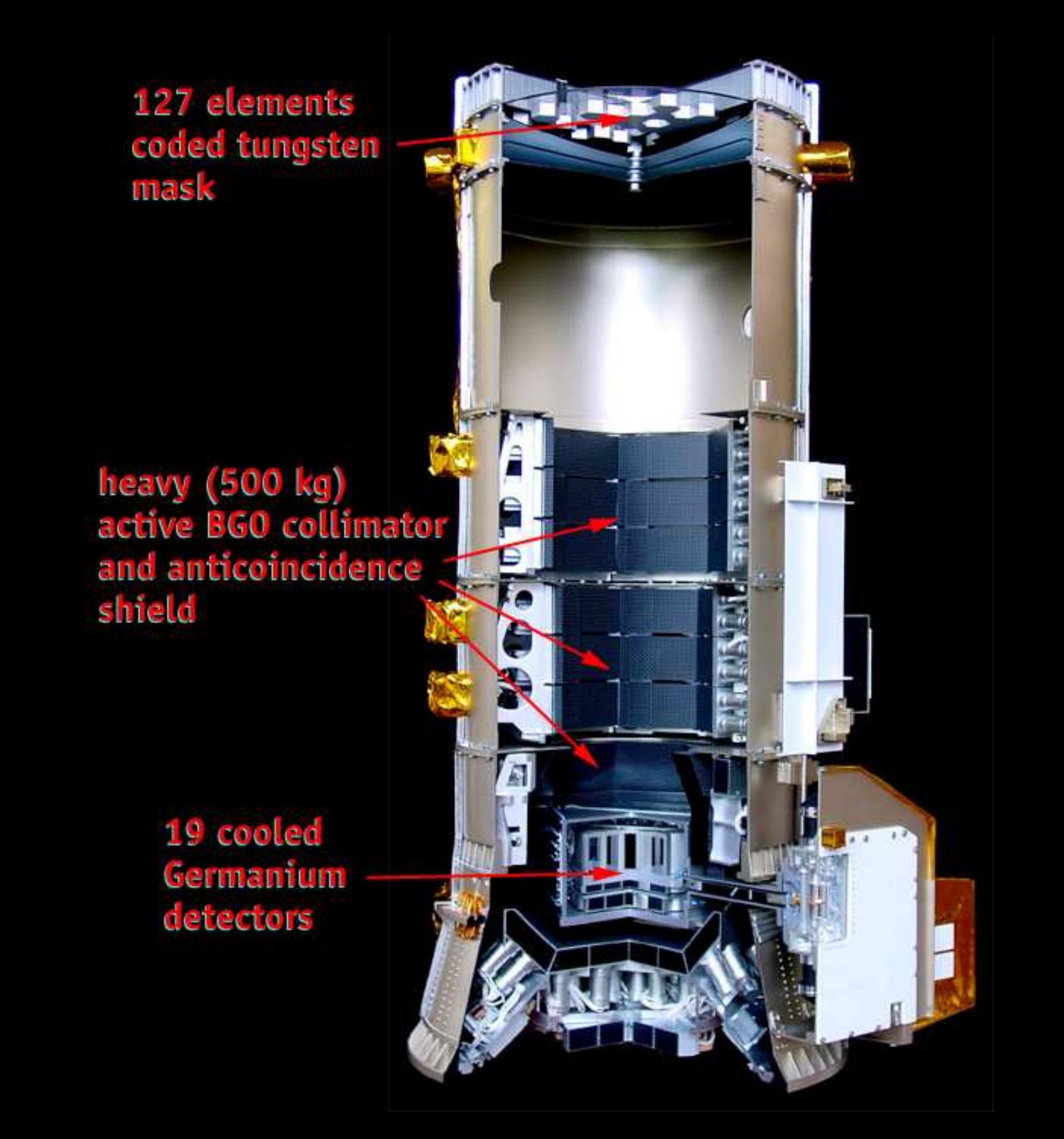

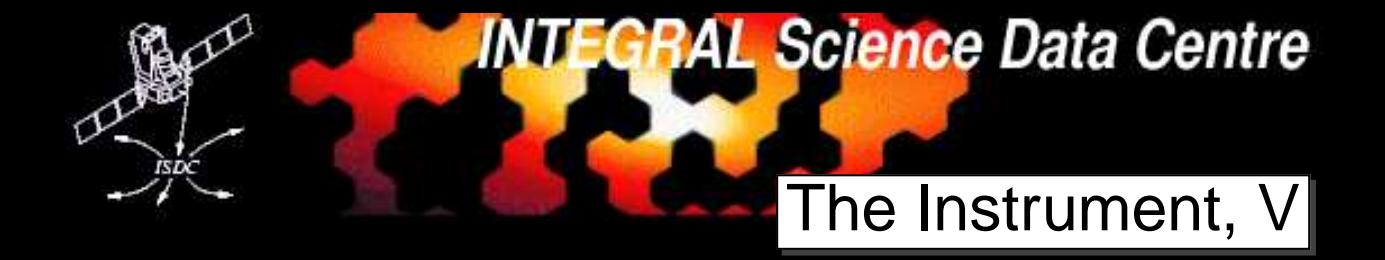

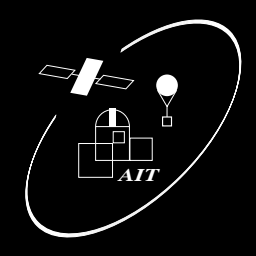

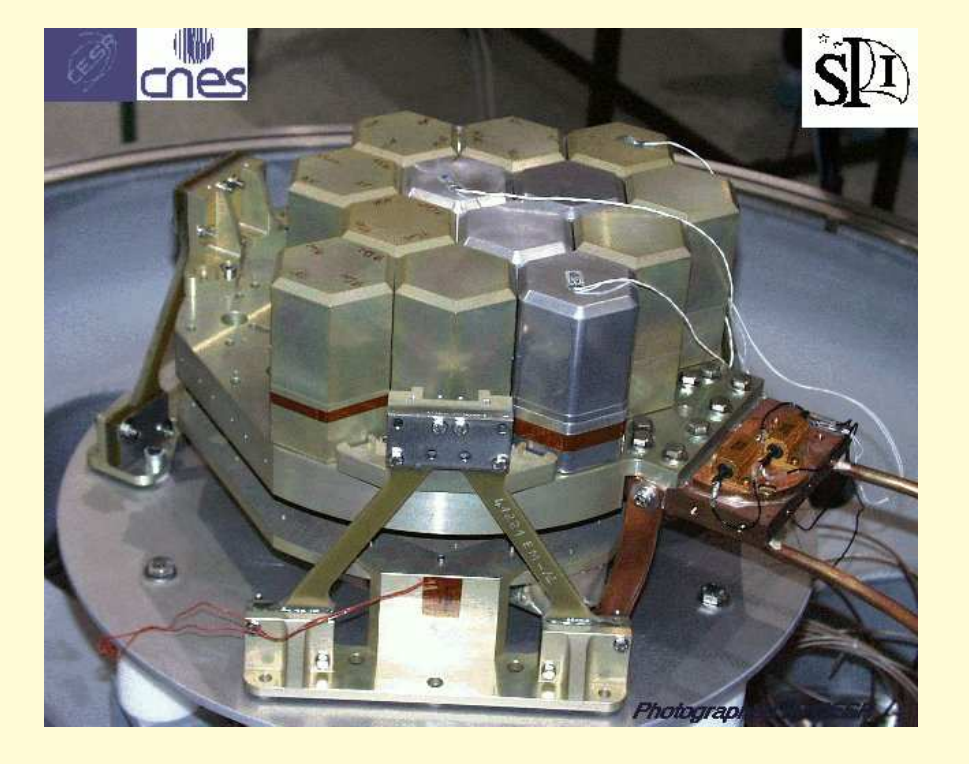

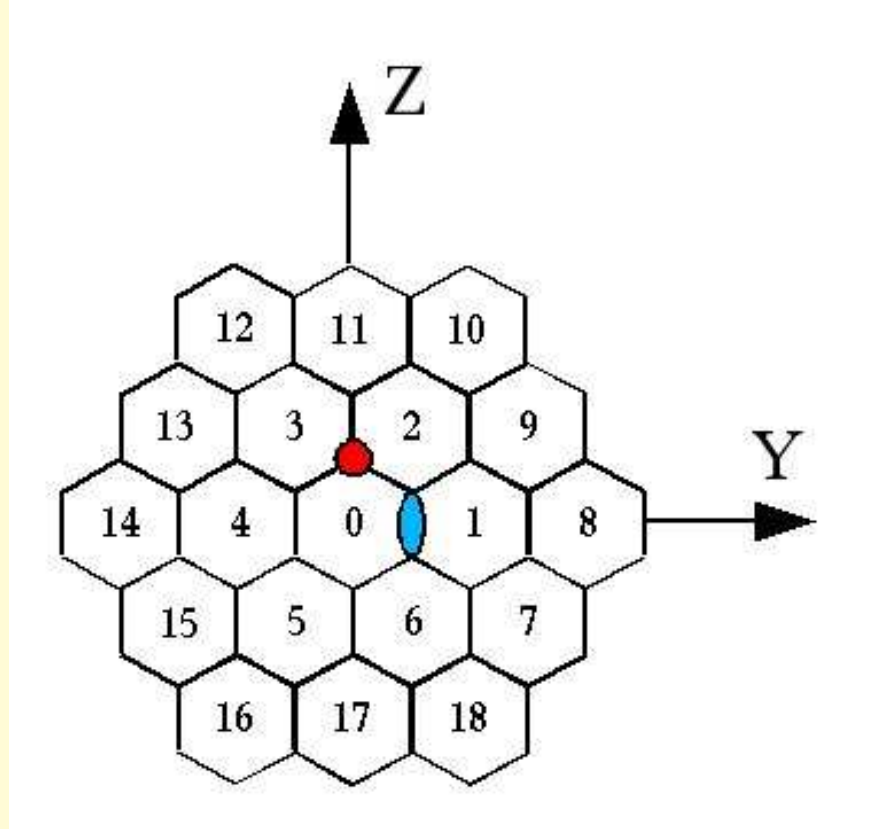

Real Detectors: 0–18Pseudo Detectors: Doubles: 19–60 Triples: 61–84

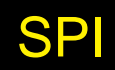

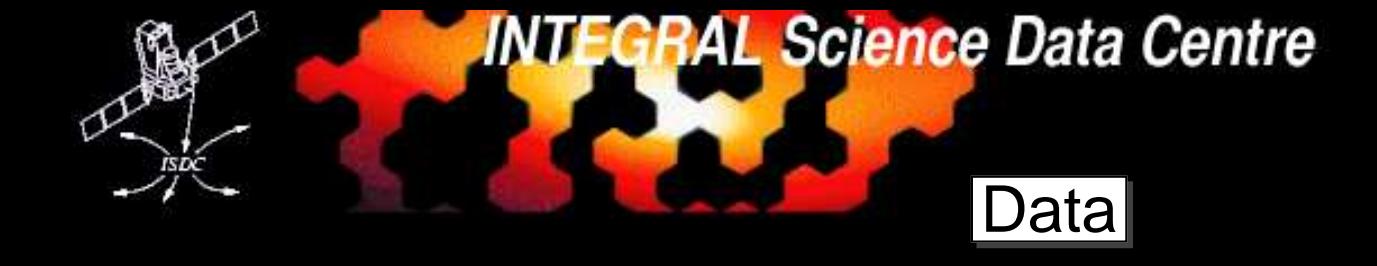

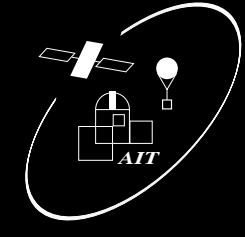

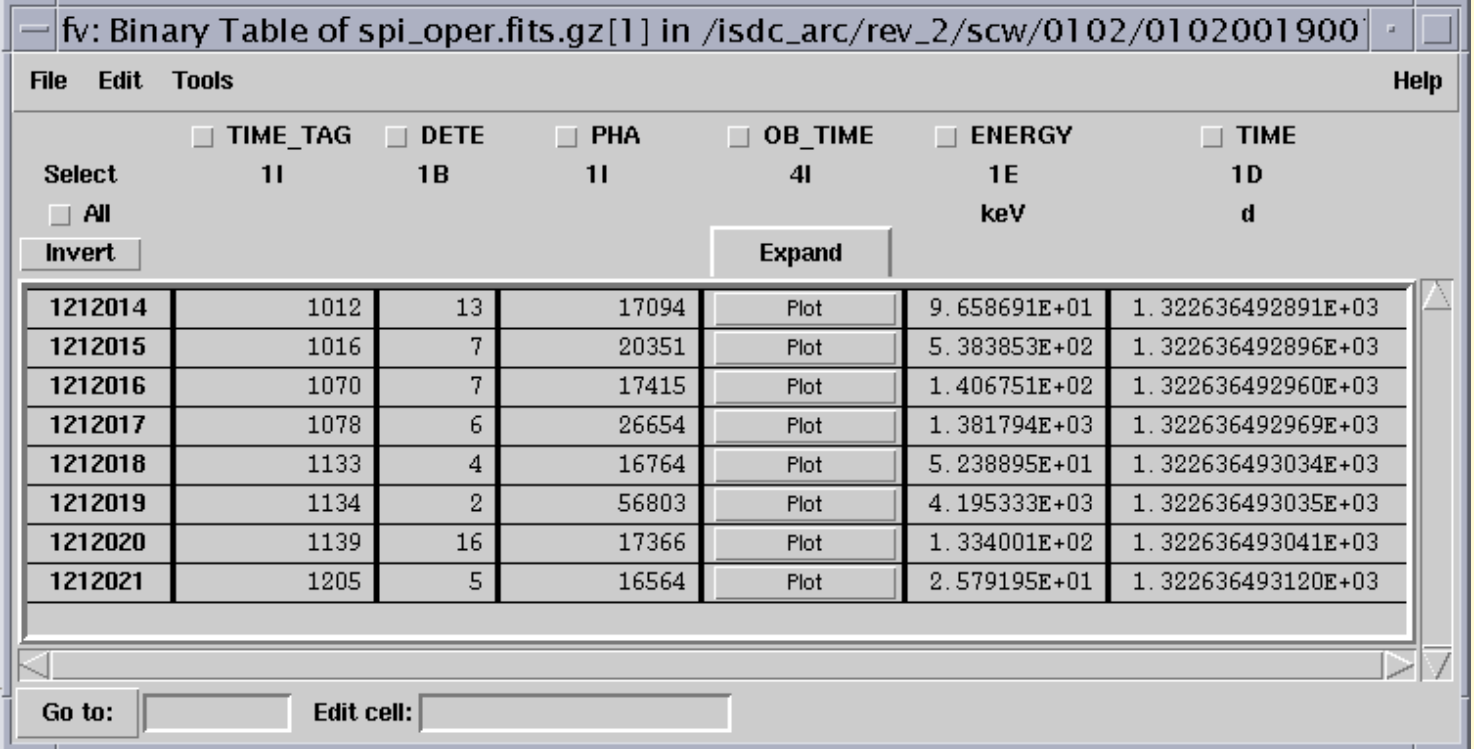

- Convert PHA channels to Energy using gain coefficients.
- two different formulas for low / high energies

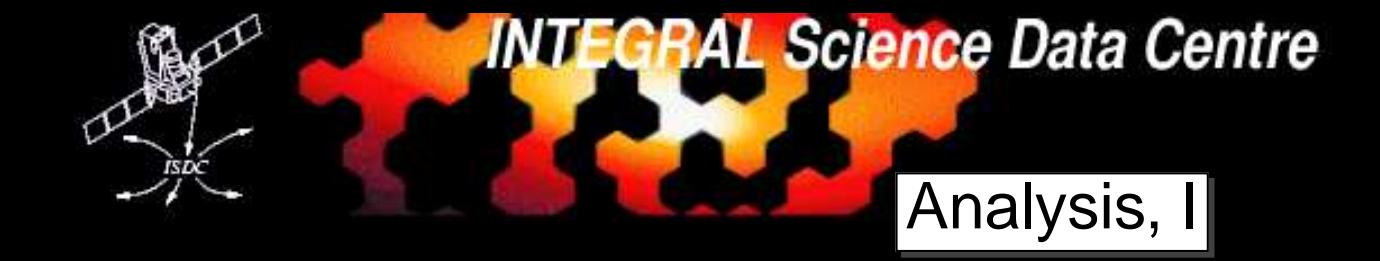

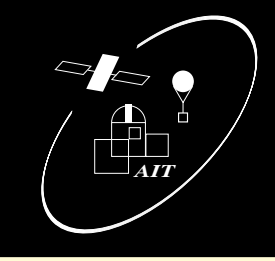

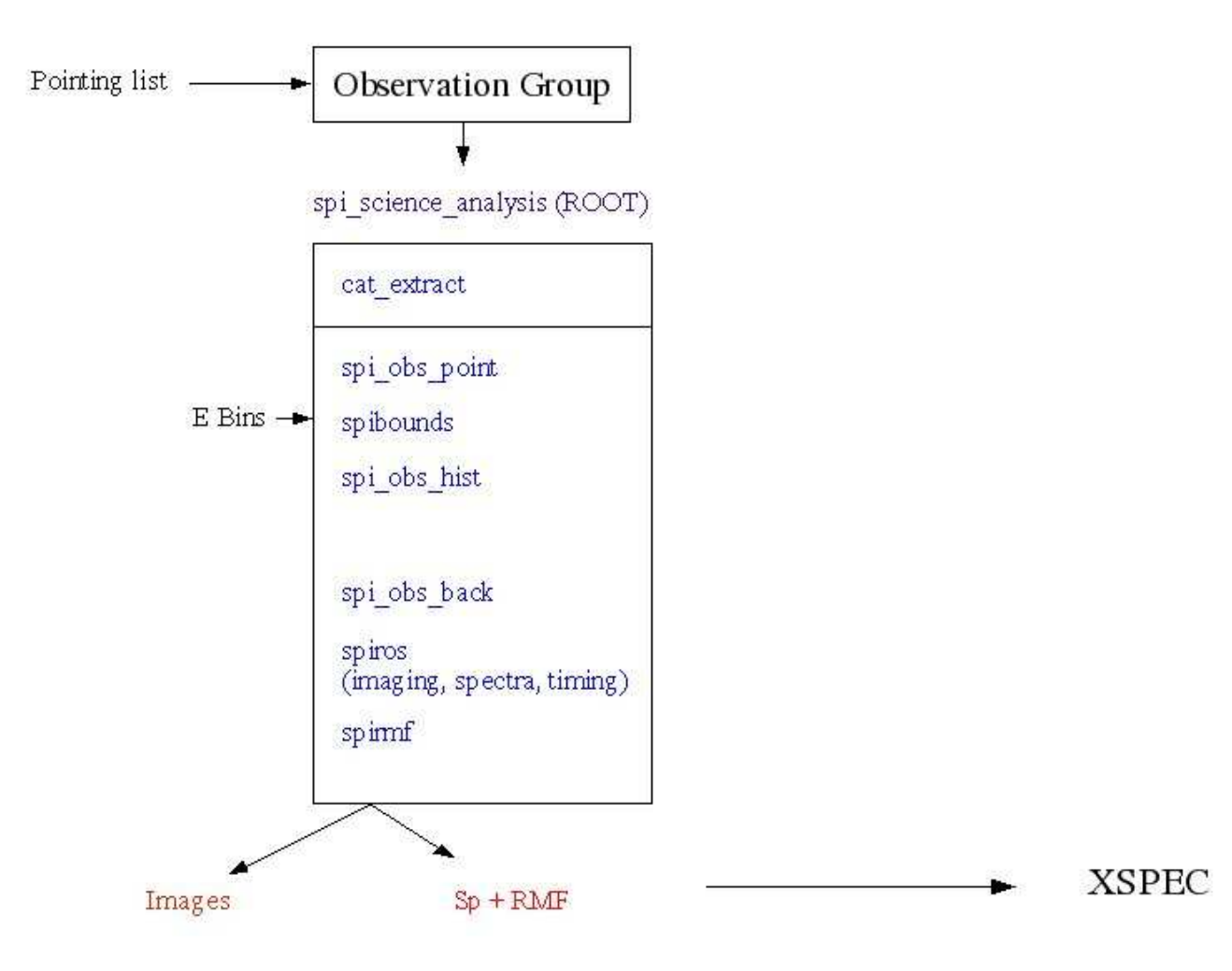

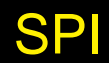

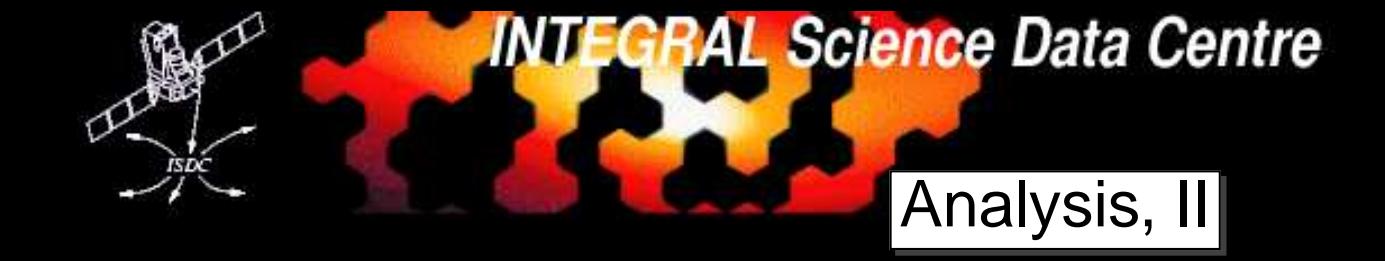

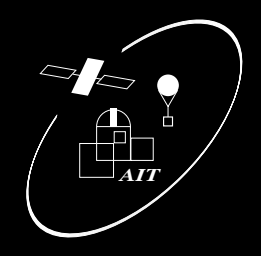

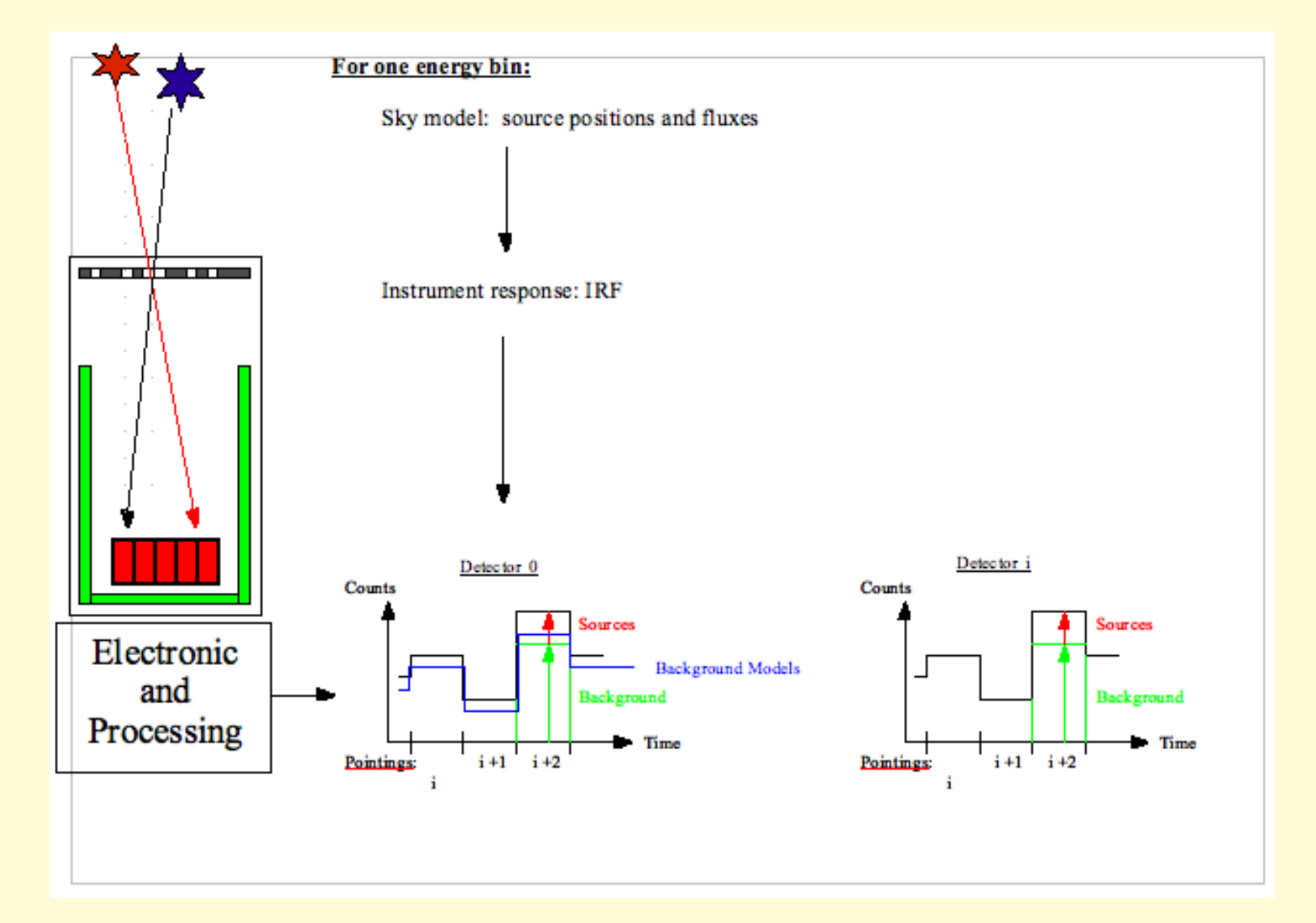

## **Performance**

**INTEGRAL Science Data Centre** 

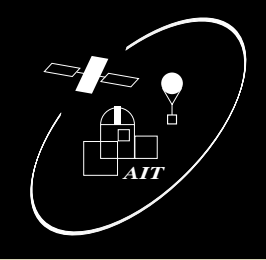

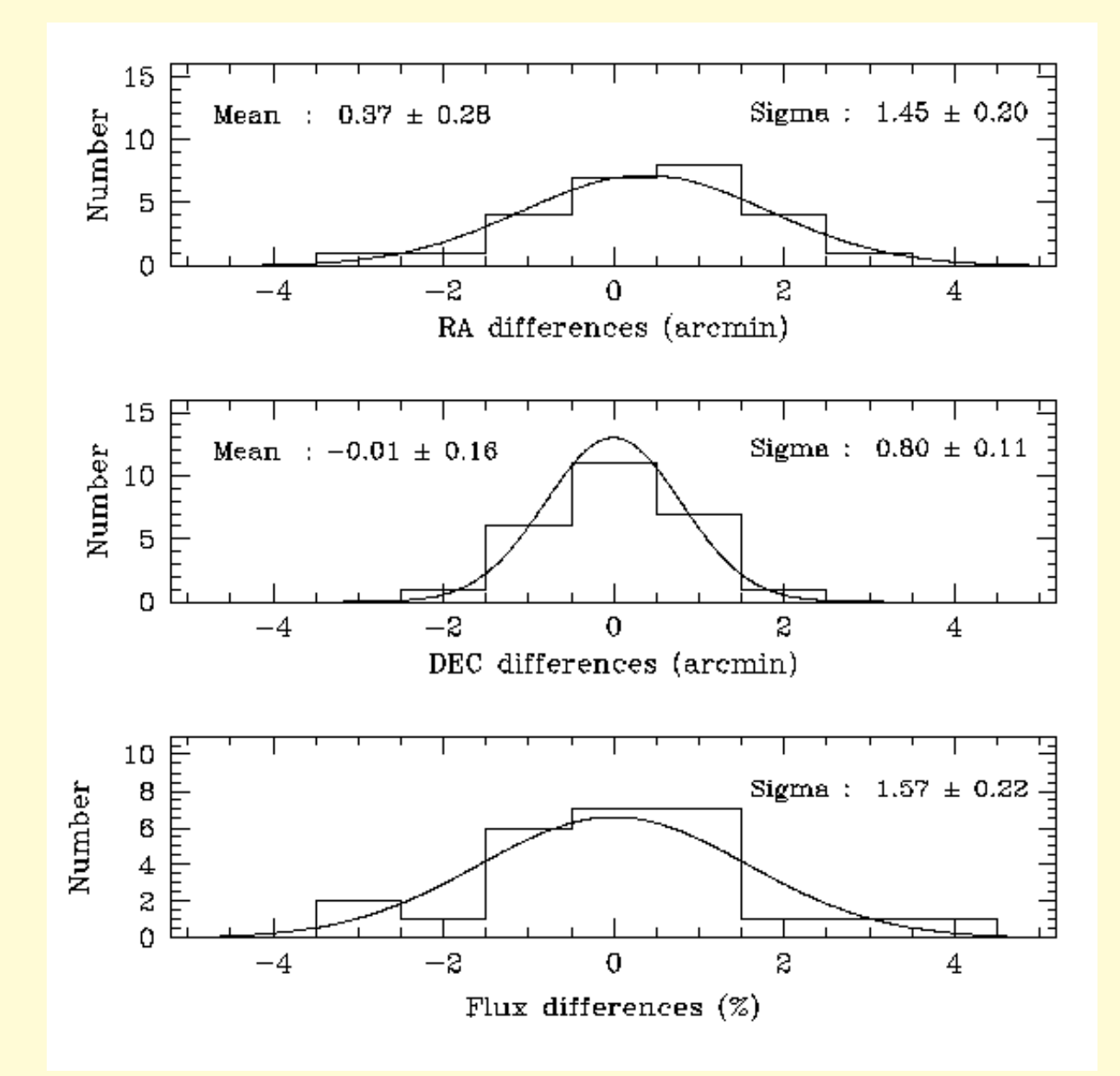

Beck

♂

#### Allen 1 **INTEGRAL Science Data Centre** ISDC **Performance**

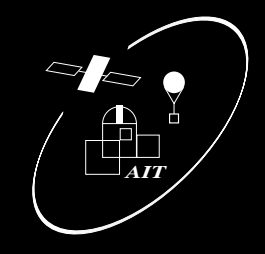

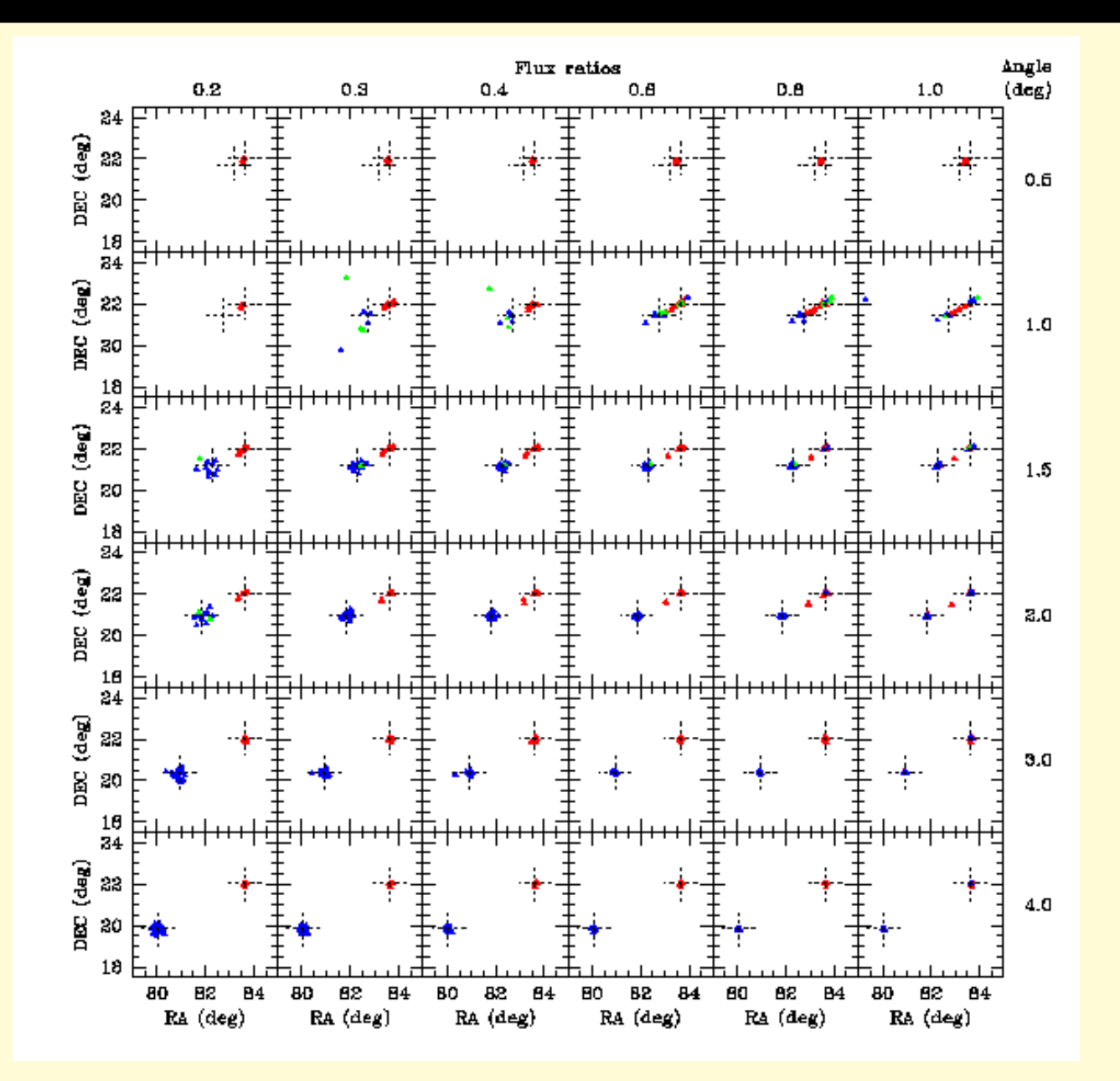

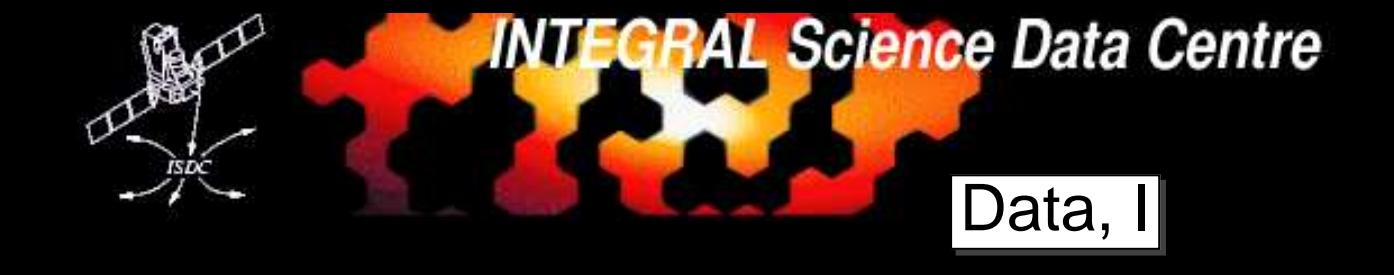

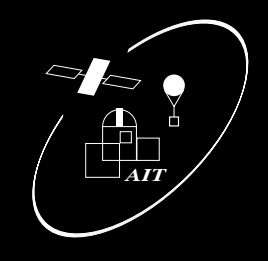

When selecting science windows for SPI analysis, remember:

- SPI has <sup>a</sup> very large FOV
- SPI has small effective area and <sup>a</sup> small number of detectors=⇒many scws required:start with <sup>10</sup> even for simple analysis, for complex analyses: several hundred
- observations in staring mode are diffcult (unsuable)

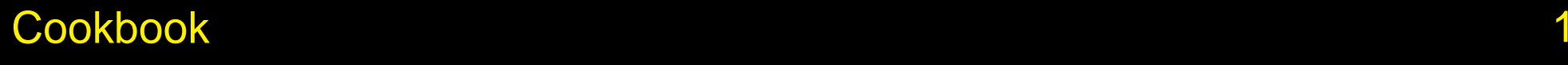

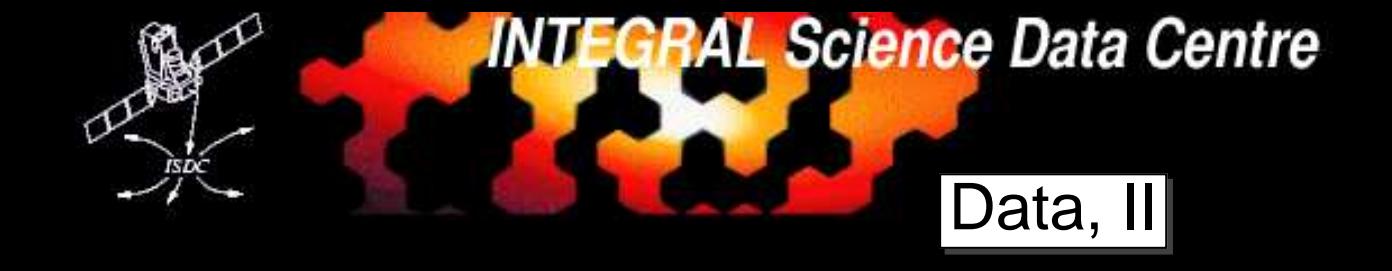

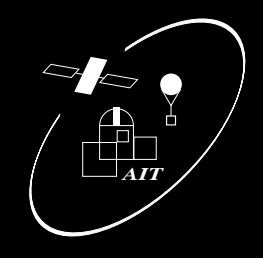

When selecting science windows for SPI analysis, remember:

- SPI has <sup>a</sup> very large FOV
- SPI has small effective area and <sup>a</sup> small number of detectors=⇒many scws required:start with <sup>10</sup> even for simple analysis, for complex analyses: several hundred
- observations in staring mode are diffcult (unsuable)

Practical:

- create <sup>a</sup> list of scws (DOLs), e.g., using W3Browse
- setup your environment (set links, paths, . . . )
- create the OG:

og\_
reate idxSwg=s
ws.lst ogid=test instrument=SPI baseDir=.

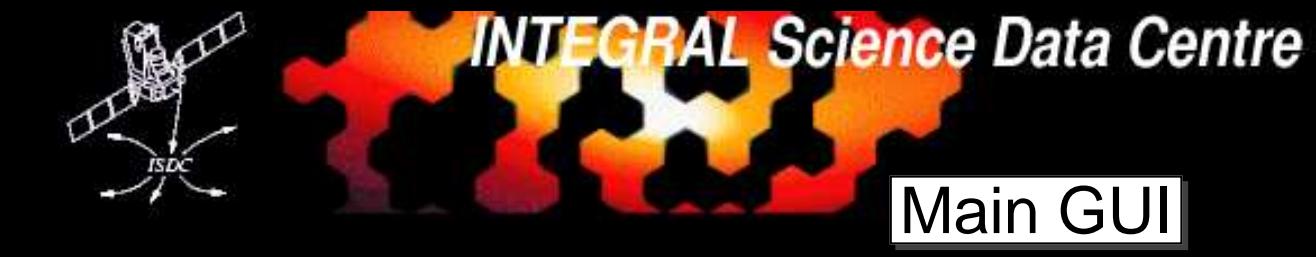

 $\sqrt{2}$ 

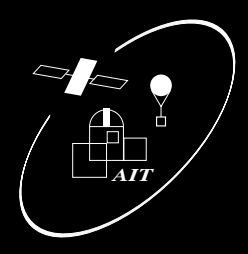

Launch the pipeline GUI:

- general options relevant for several tasks
- (un-)check the boxes to select the tasks to run
- task sequence has to be consistent
- click on buttons for task specific options

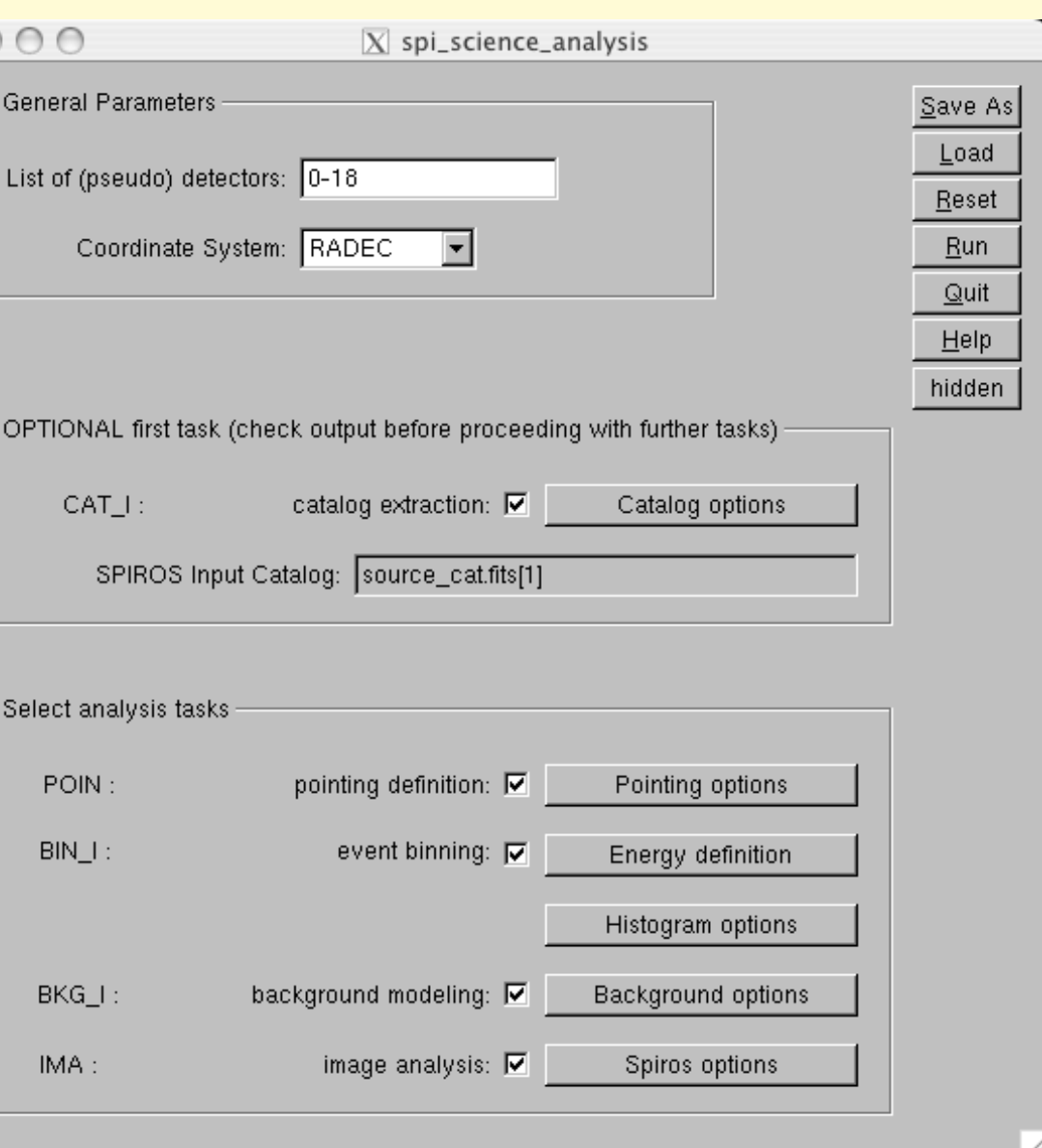

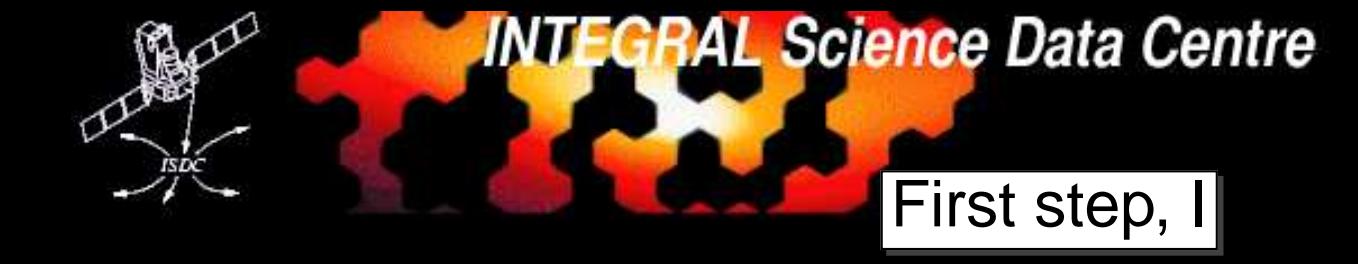

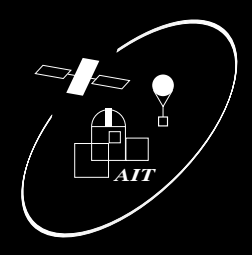

Do you want to use the catalog or not?Typical: first analysis without catalog!

- uncheck catalog step
- clear input catalog field

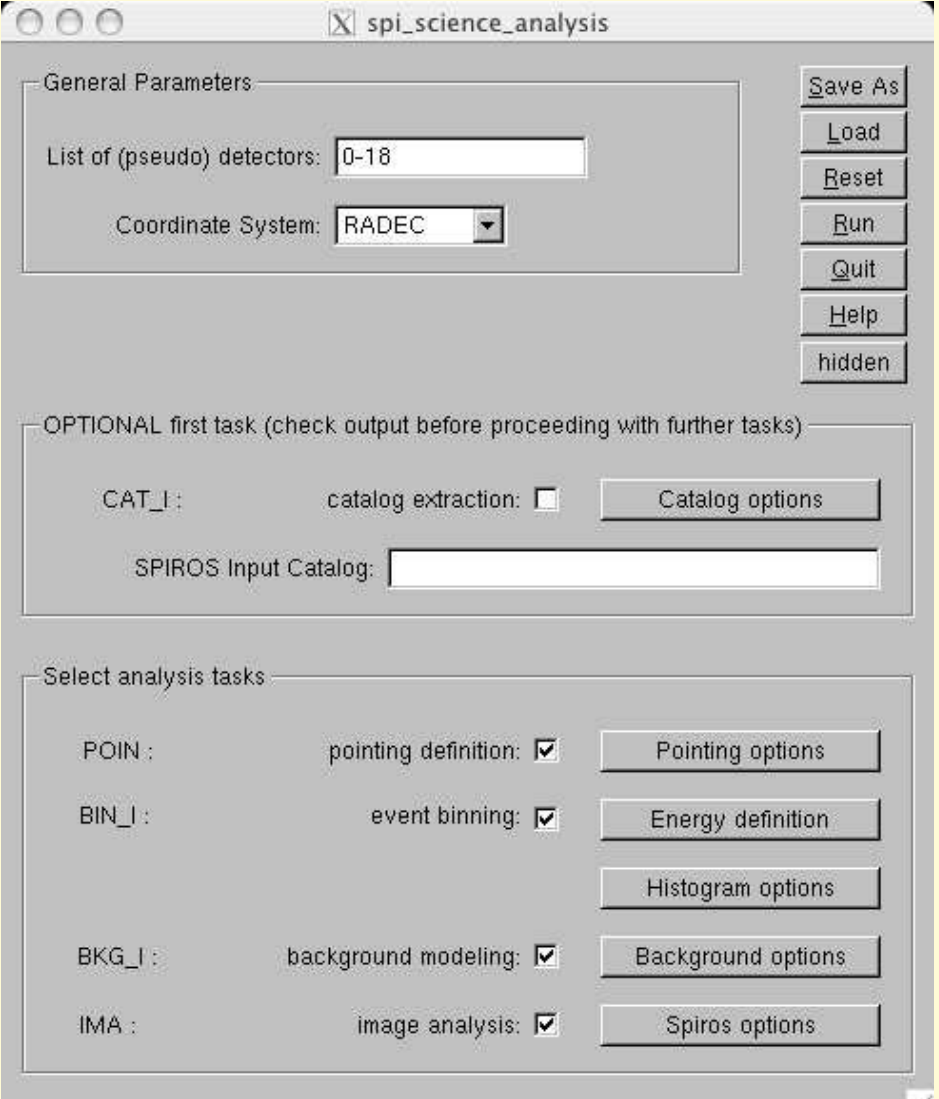

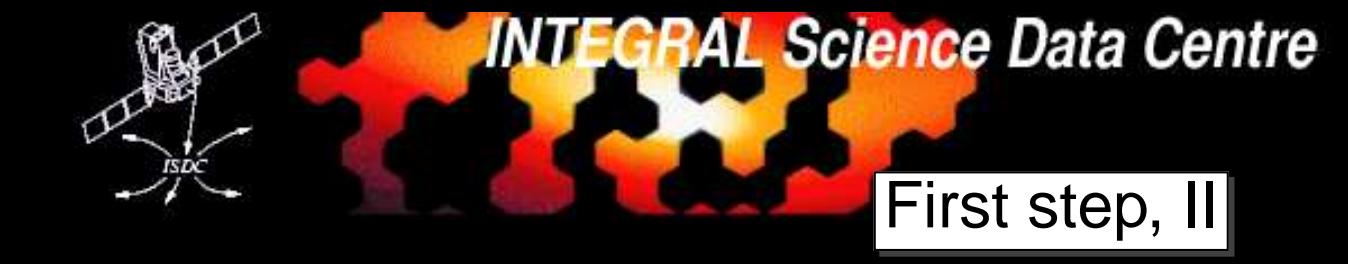

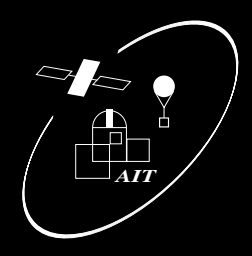

Do you want to use the catalog or not?Typical: first analysis without catalog!

- uncheck catalog step
- clear input catalog field

Check the values for the catalog extraction:

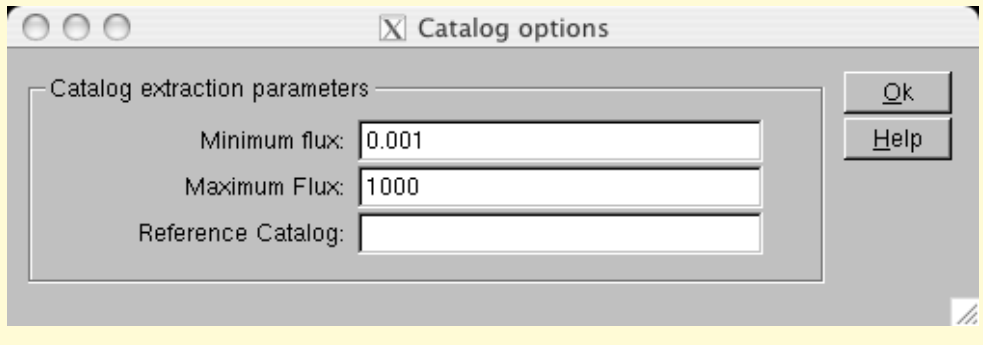

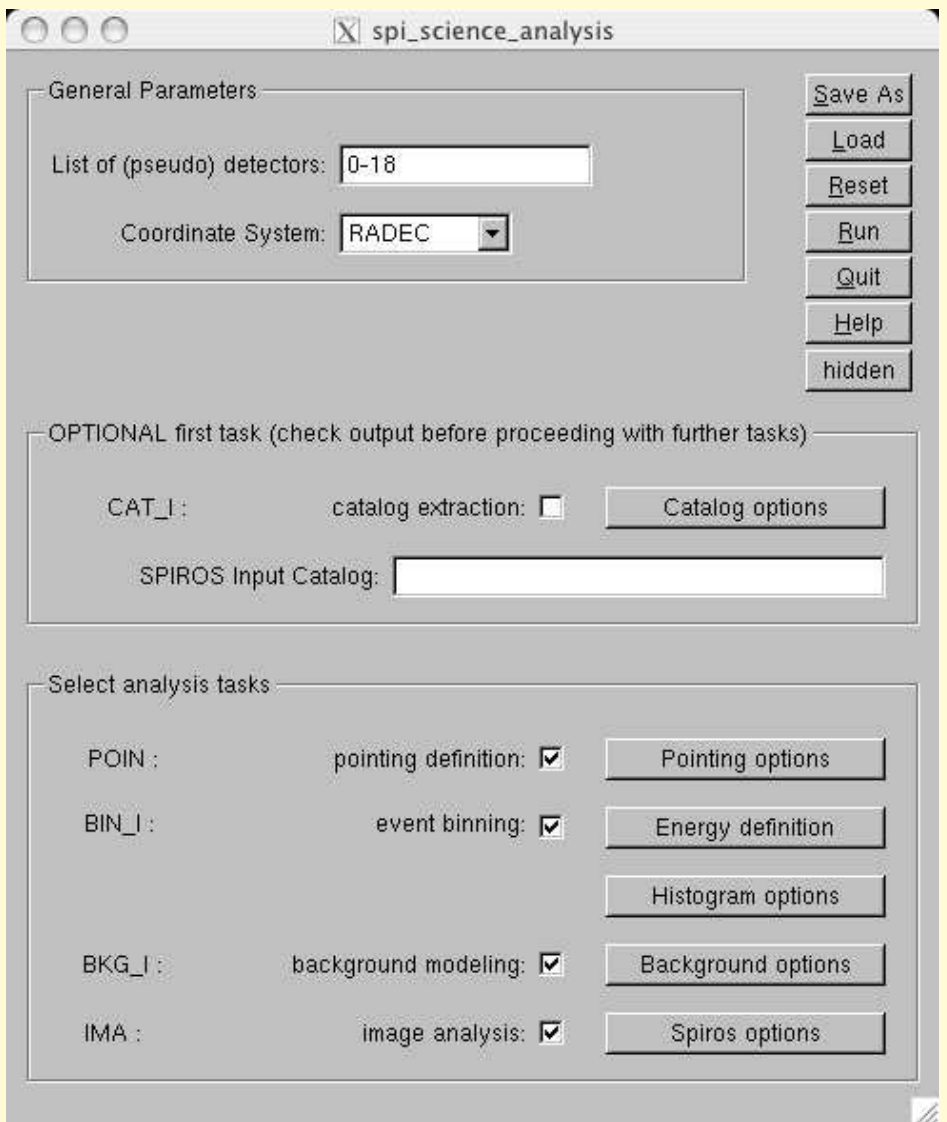

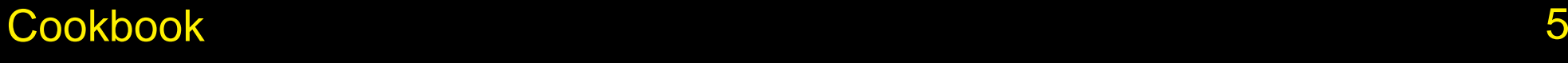

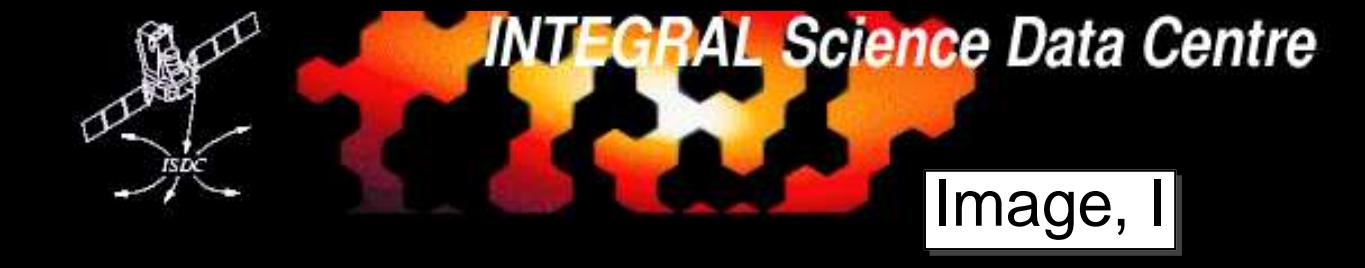

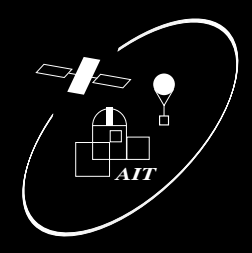

- 1. Launch pipeline GUI
- 2. select the appropriate tasks
- 3. analysis without catalog

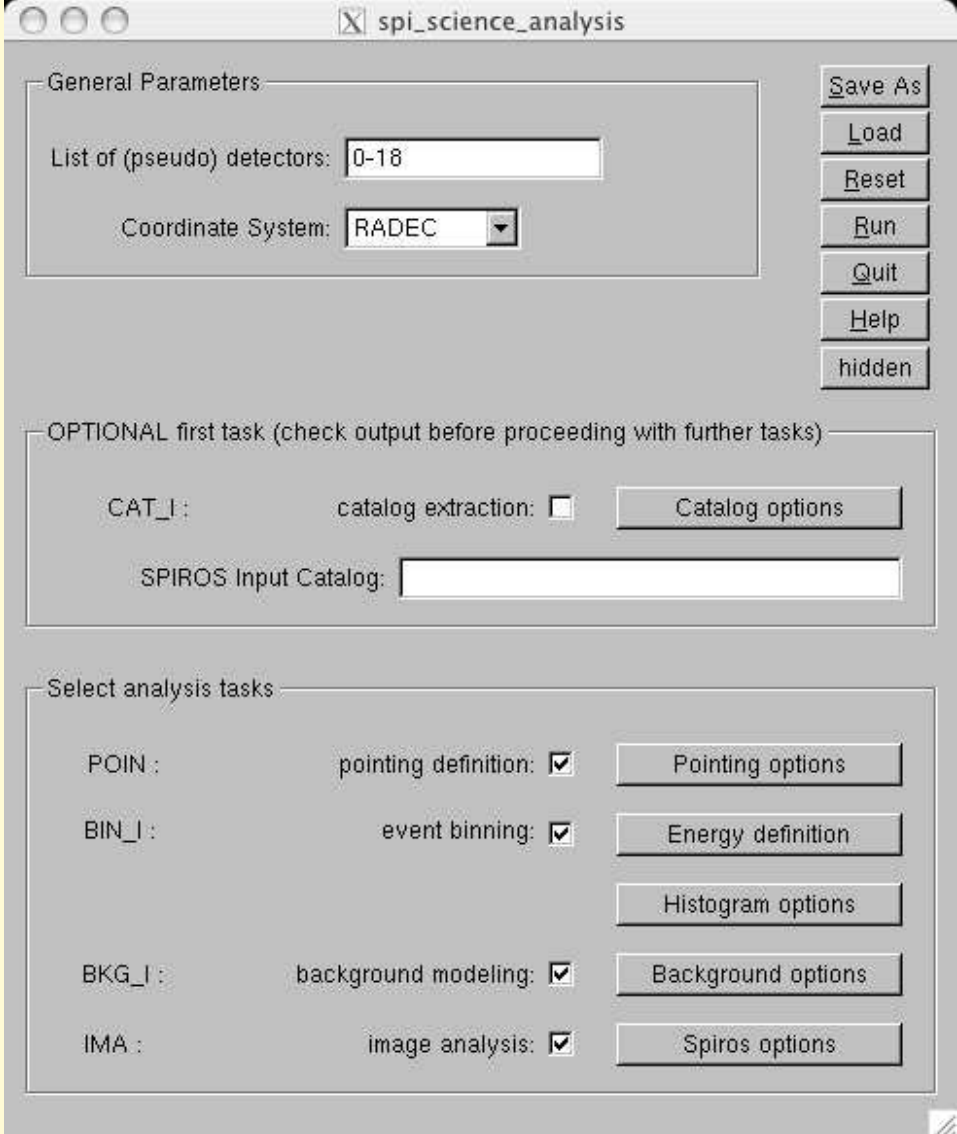

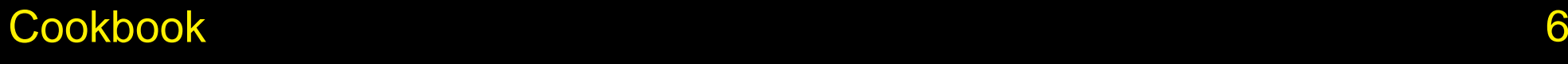

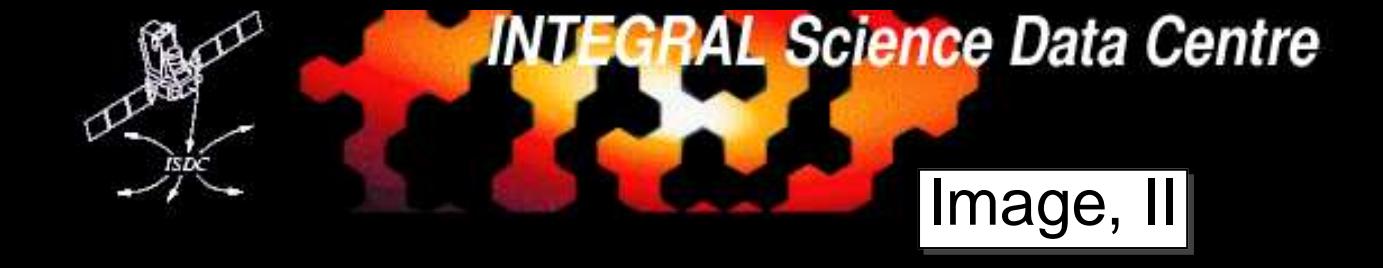

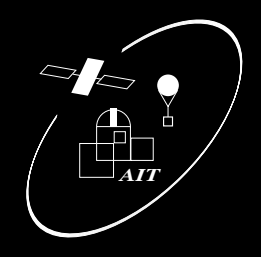

- 1. Launch pipeline GUI
- 2. select the appropriate tasks
- 3. analysis without catalog
- 4. single broad energy bin

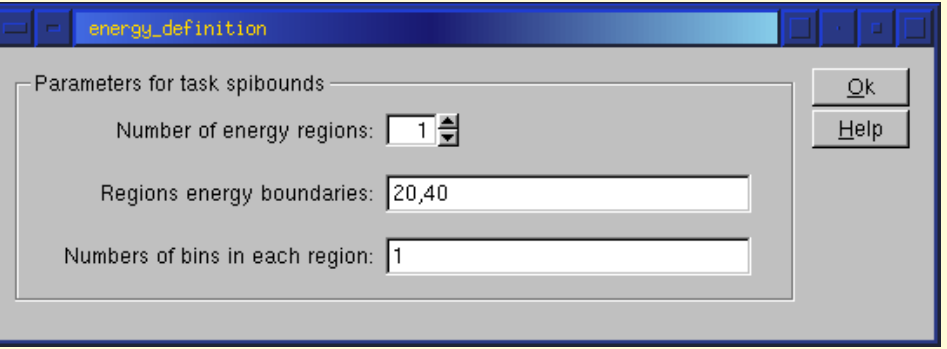

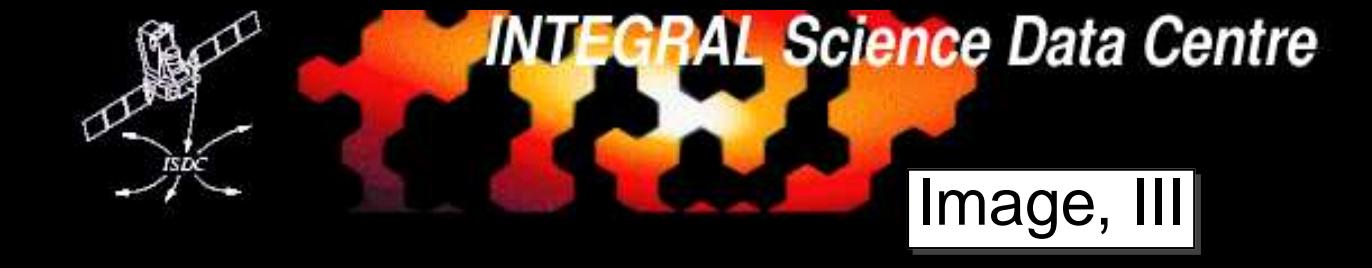

*AIT*

- 1. Launch pipeline GUI
- 2. select the appropriate tasks
- 3. analysis without catalog
- 4. single broad energy bin
- 5. setup spiros for imaging

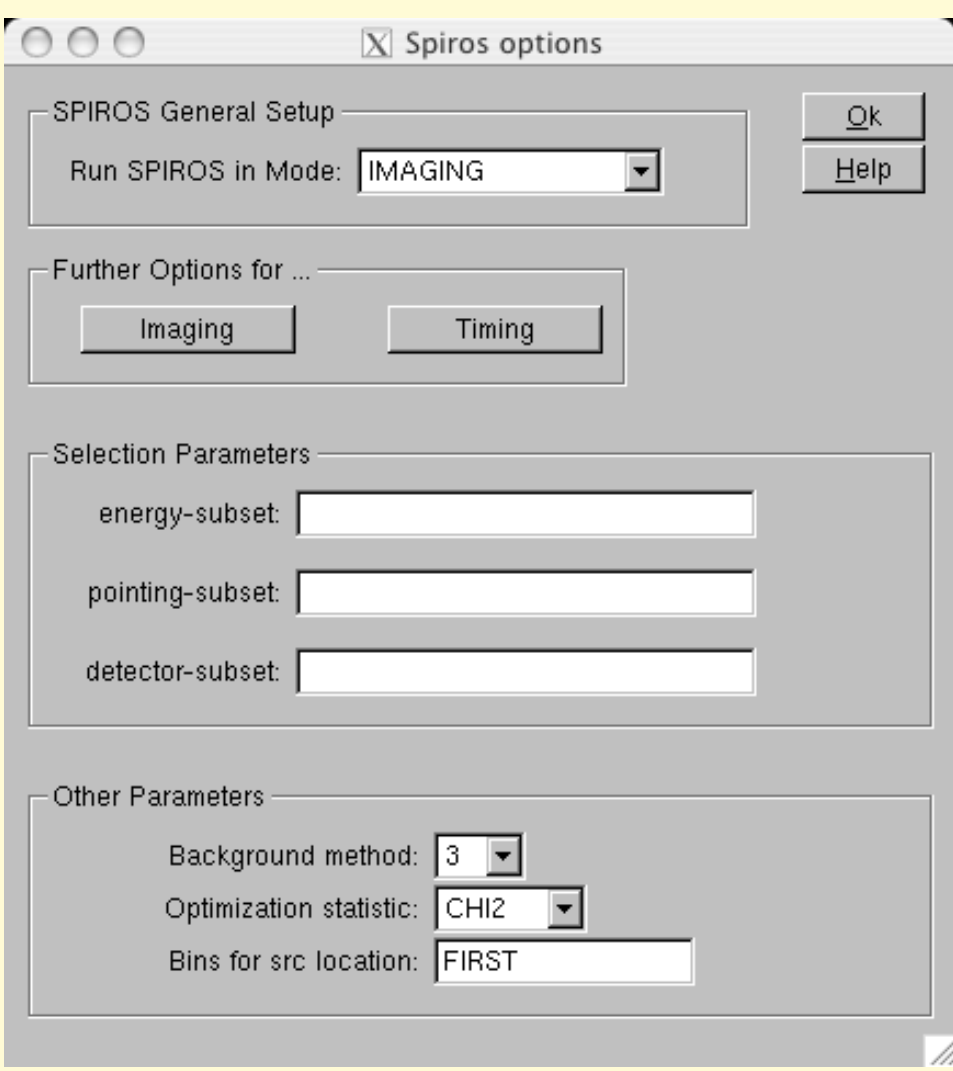

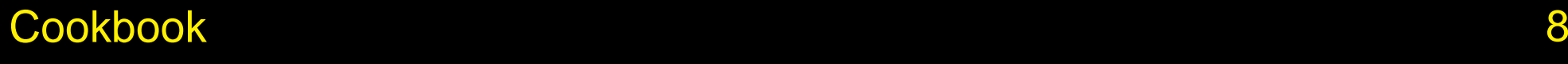

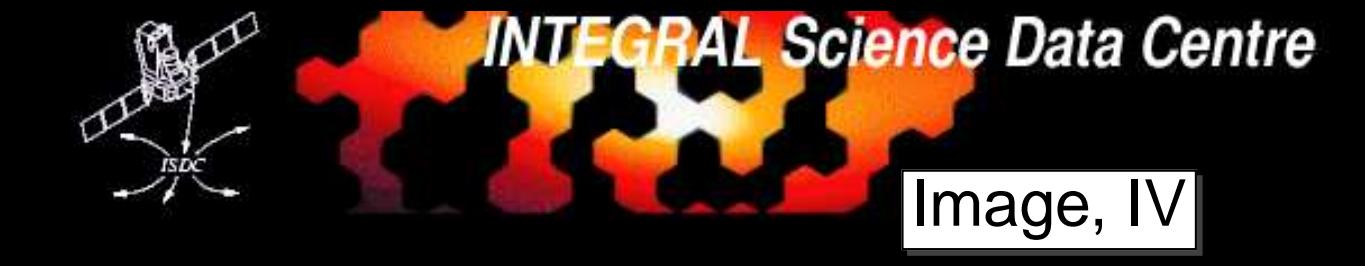

- 1. Launch pipeline GUI
- 2. select the appropriate tasks
- 3. analysis without catalog
- 4. single broad energy bin
- 5. setup spiros for imaging
- 6. check spiros imaging options
- 7. run pipeline!

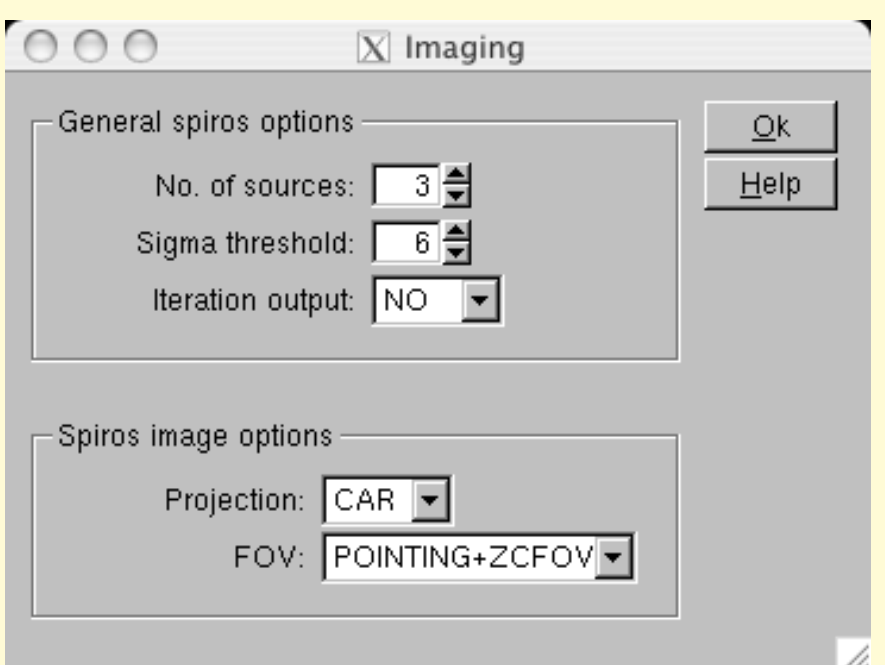

*AIT*

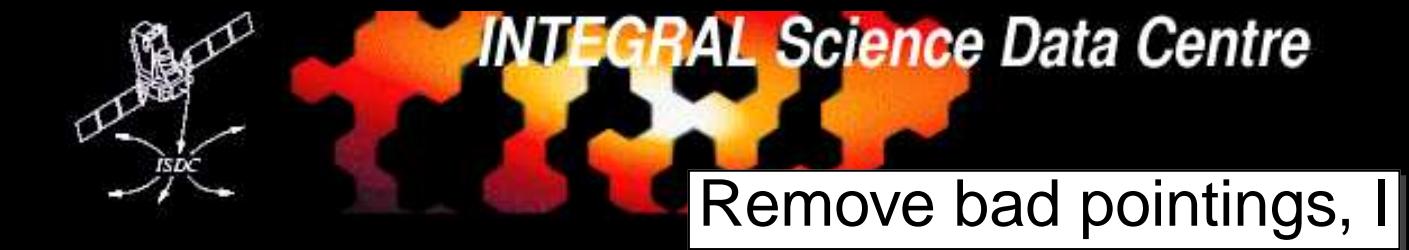

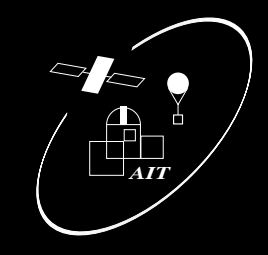

#### Checkout the produced logfile:

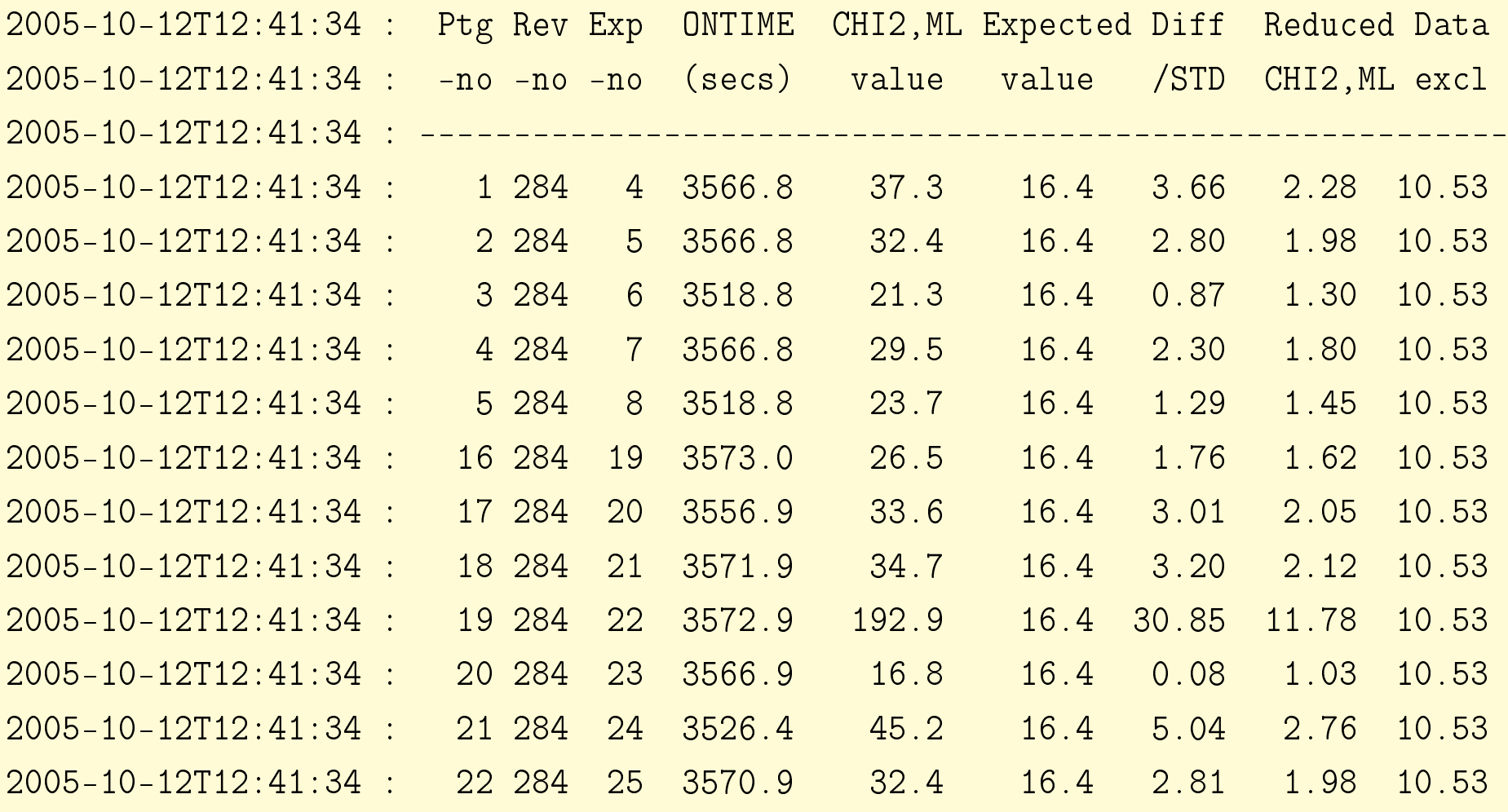

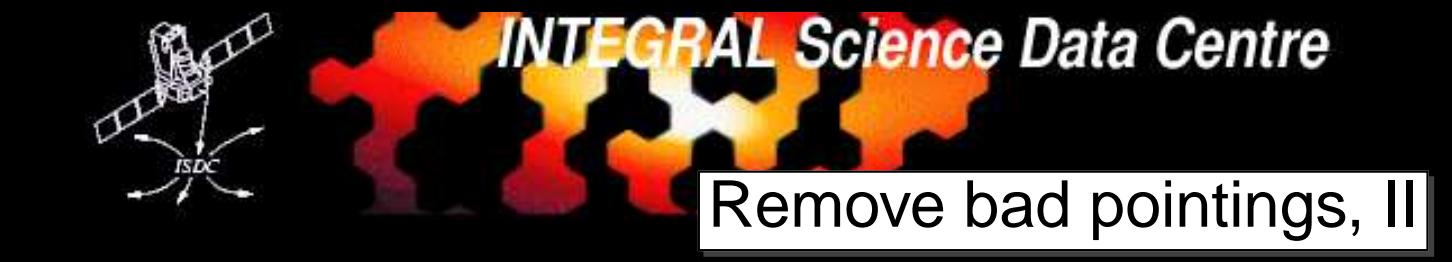

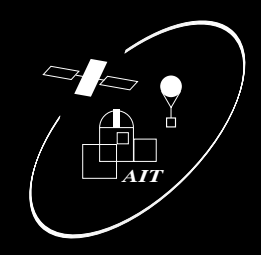

- 1. try different background models: flatfield, GeDSat, MCM
- 2. try again: much better

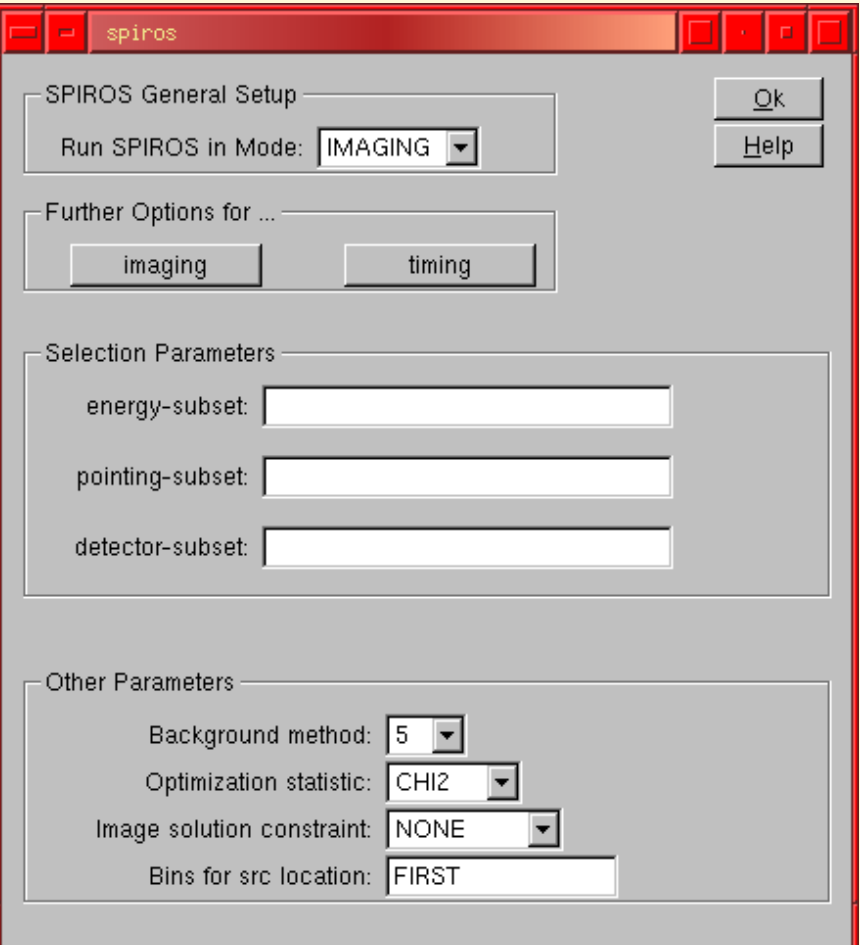

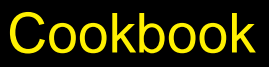

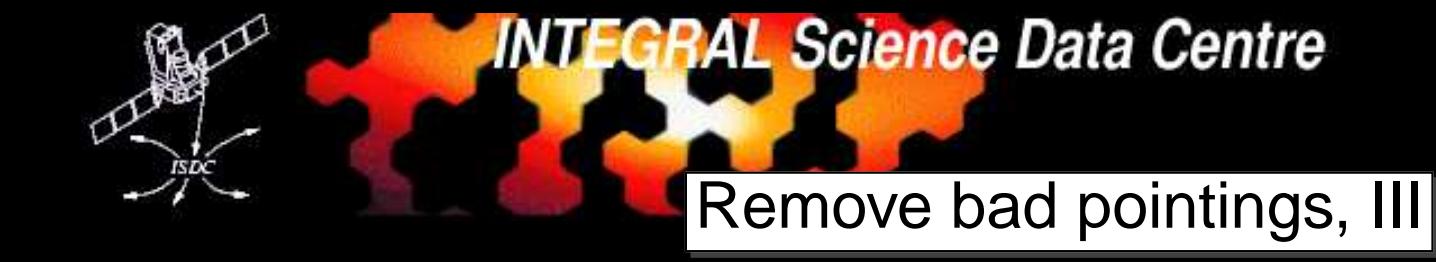

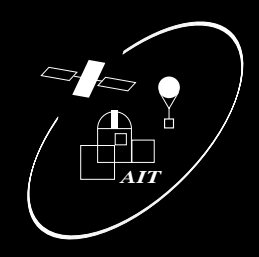

- 1. try different background models: flatfield, GeDSat, MCM
- 2. try again: much betterbut still some pointings unacceptable
- 3. tell spiros, not to use the bad pointings:
- 4. repeat until no bad pointings left

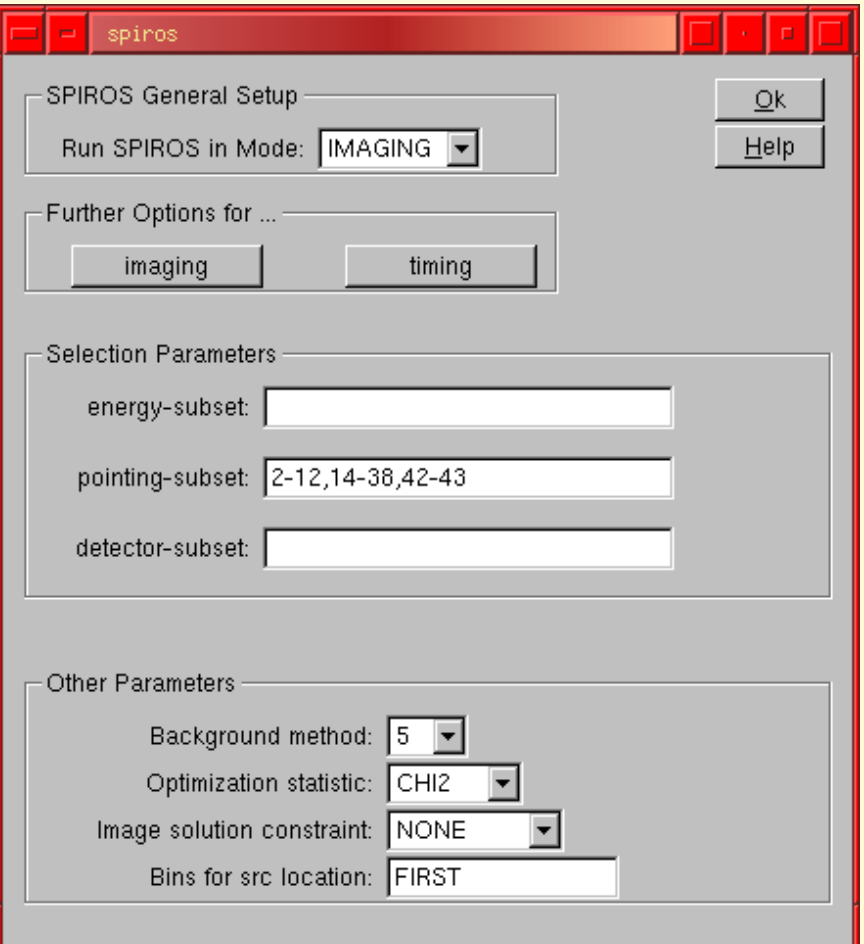

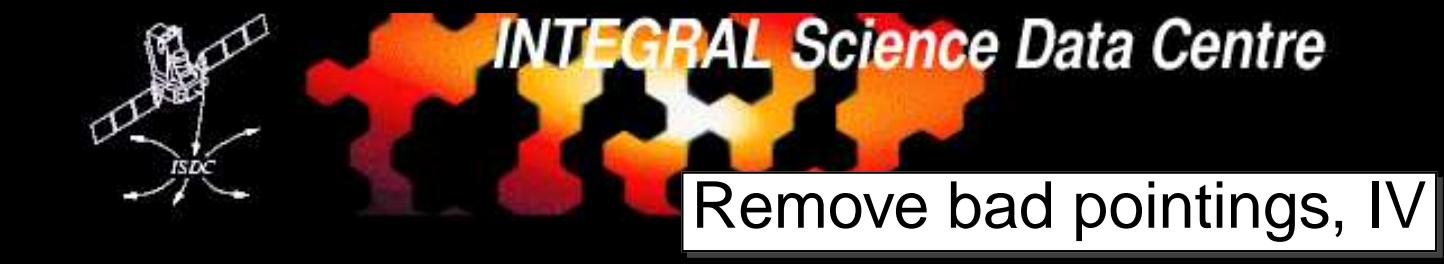

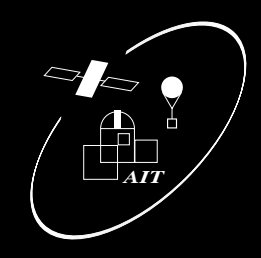

- 1. try different background models: flatfield, GeDSat, MCM
- 2. try again: much betterbut still some pointings unacceptable
- 3. tell spiros, not to use the bad pointings:
- 4. repeat until no bad pointings left
- 5. create <sup>a</sup> region file for ds9: at2ds9 sour
e\_res.fits source\_res.reg

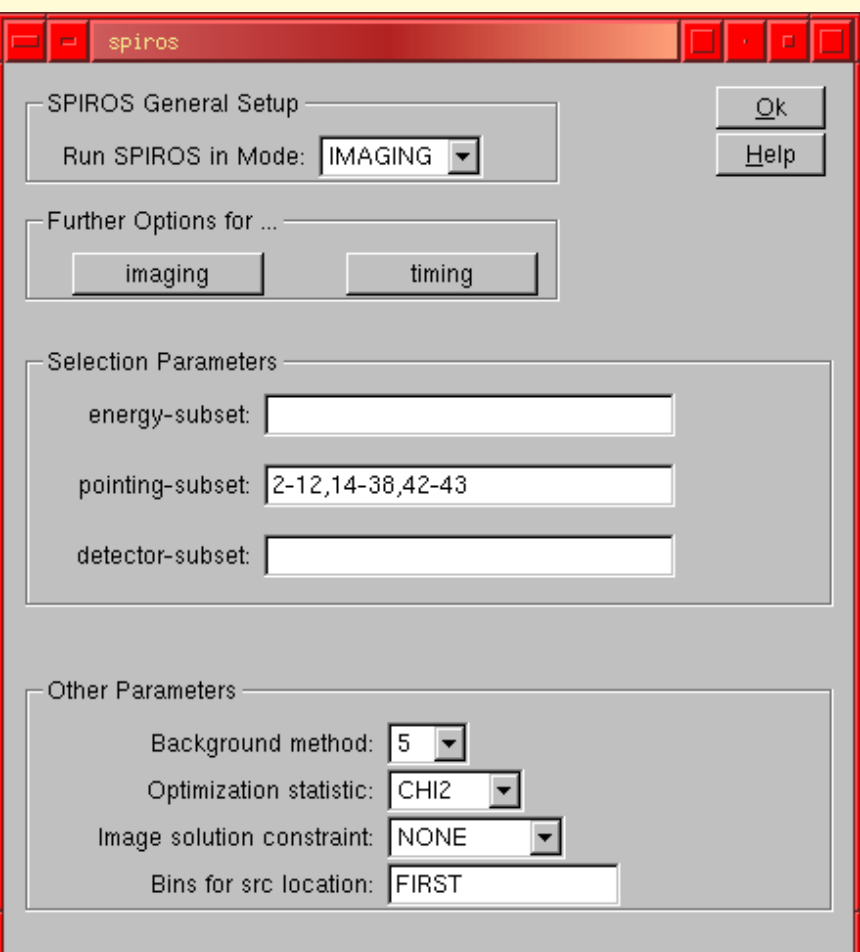

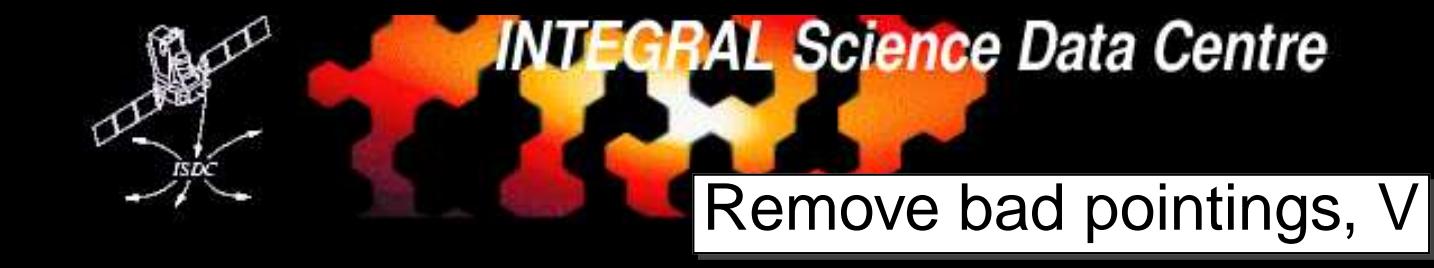

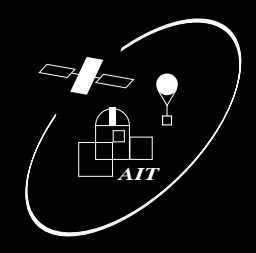

#### look at the images:

ds9

spiros\_image\_intensity\_result.fits

-region source\_res.reg

most importantly the significance images

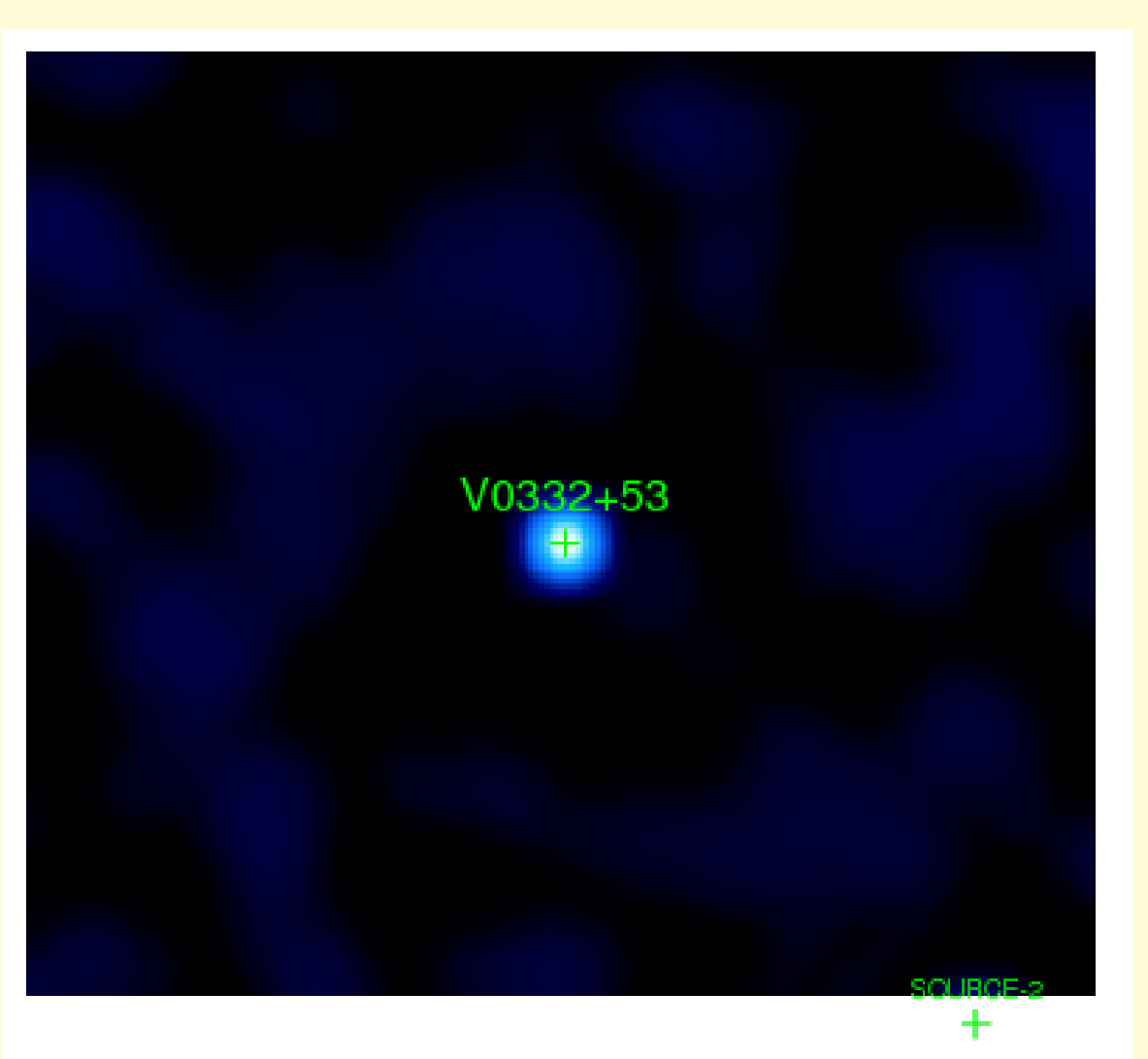

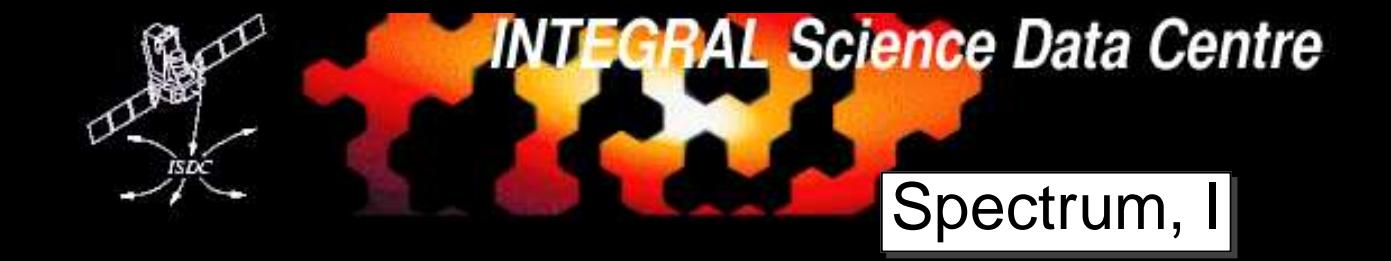

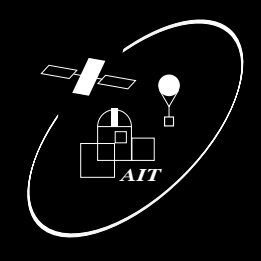

For spectral extraction, an input catalog is required!

- source catalog
- modifed source list from spiros

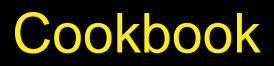

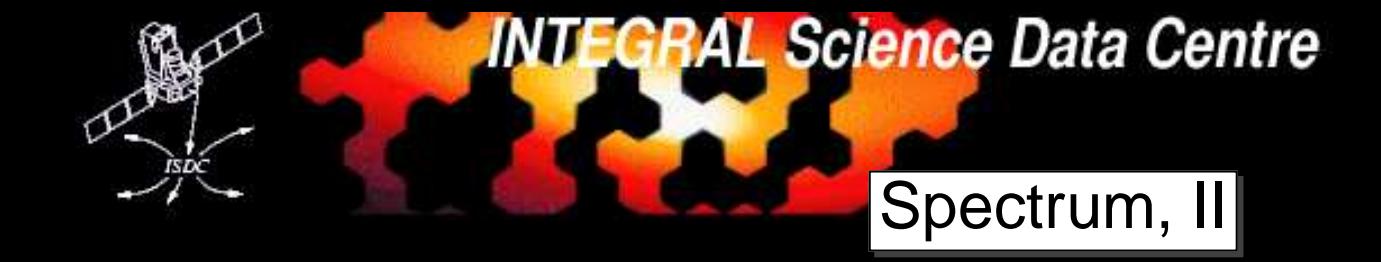

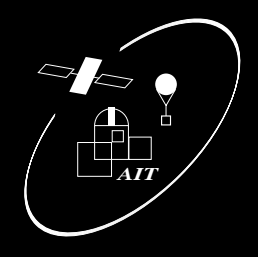

- 1.cp source\_res.fits source\_cat.fits
- 2. edit the catalog with fv
- 3. set sel\_flag to <sup>0</sup> for irrelevant sources
- 4. set the extension name to SPI.-SRCL-CAT

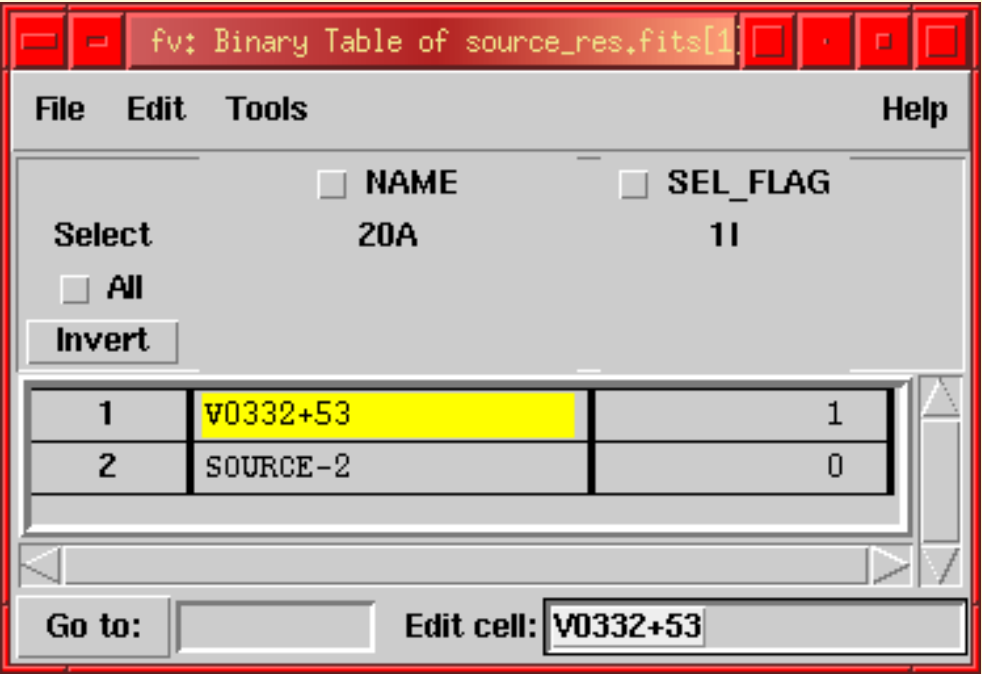

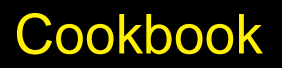

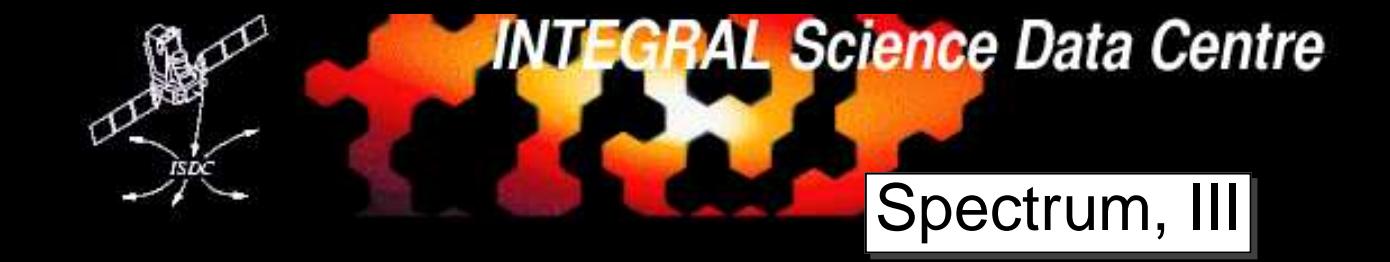

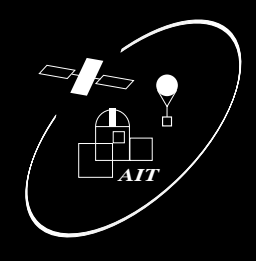

#### Launch GUI, uncheck pointing task:

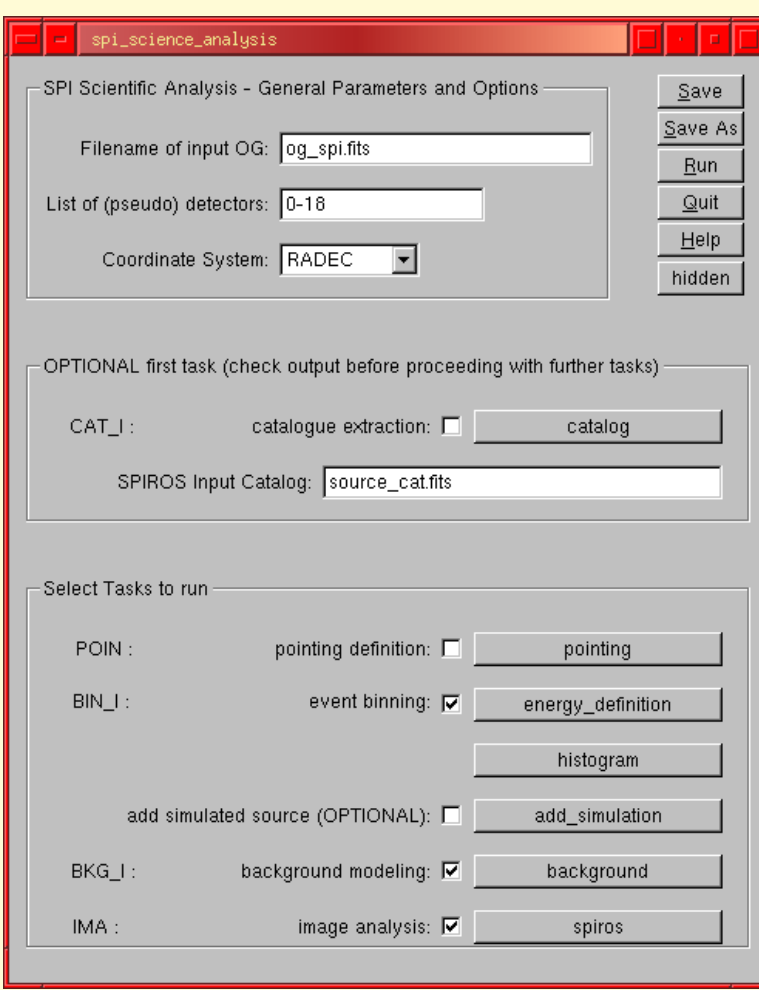

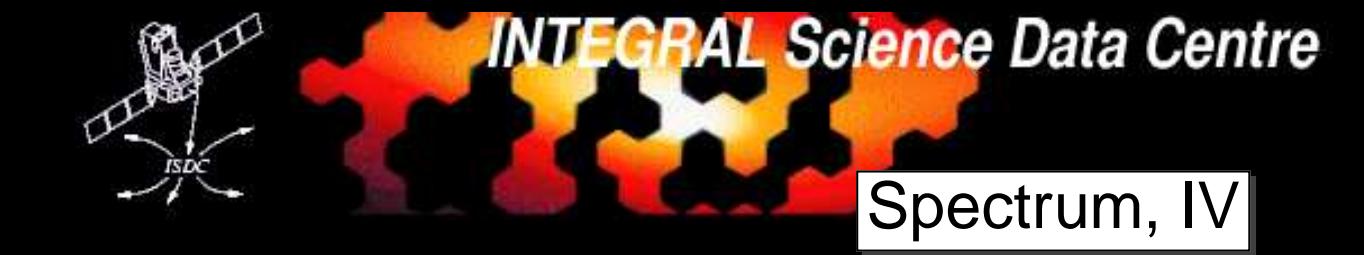

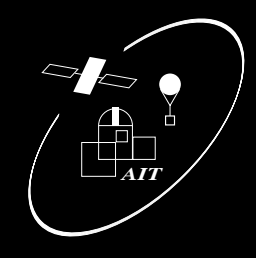

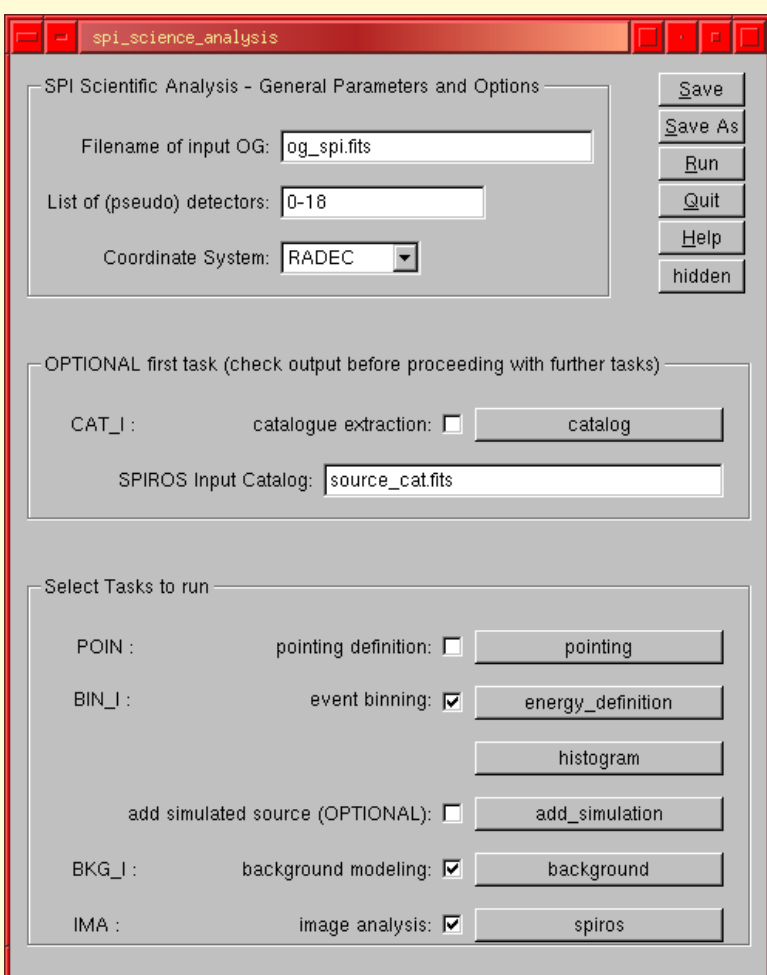

### Launch GUI, uncheck pointing task: Select an appropriate energy binning:

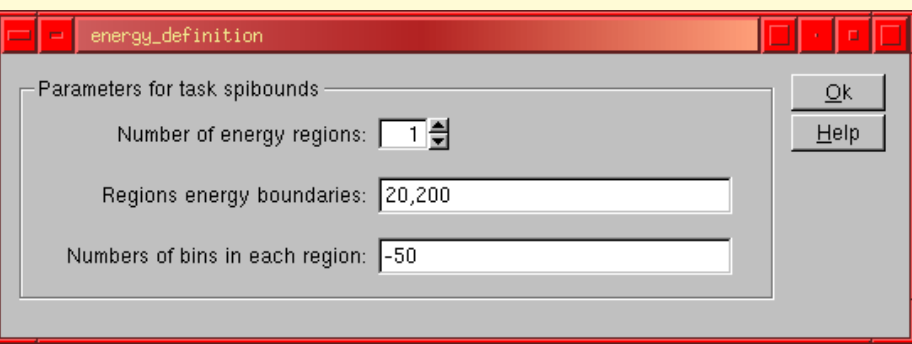

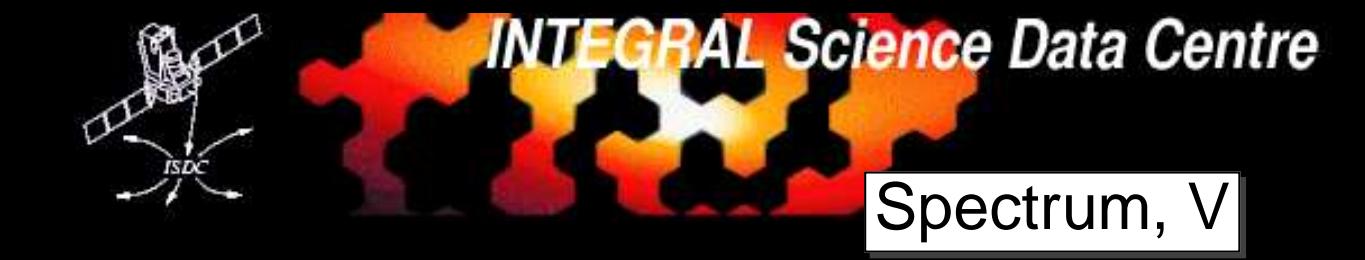

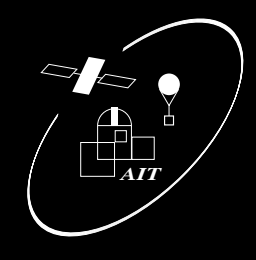

### Launch GUI, uncheck pointing task: Set spiros to mode Spectra:

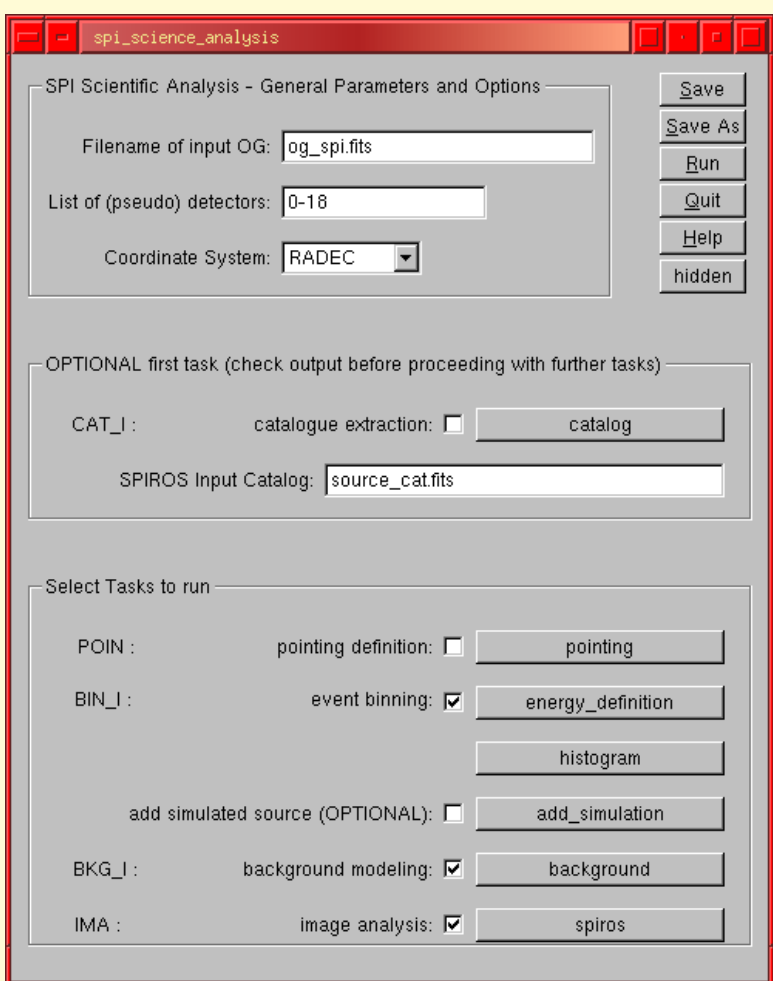

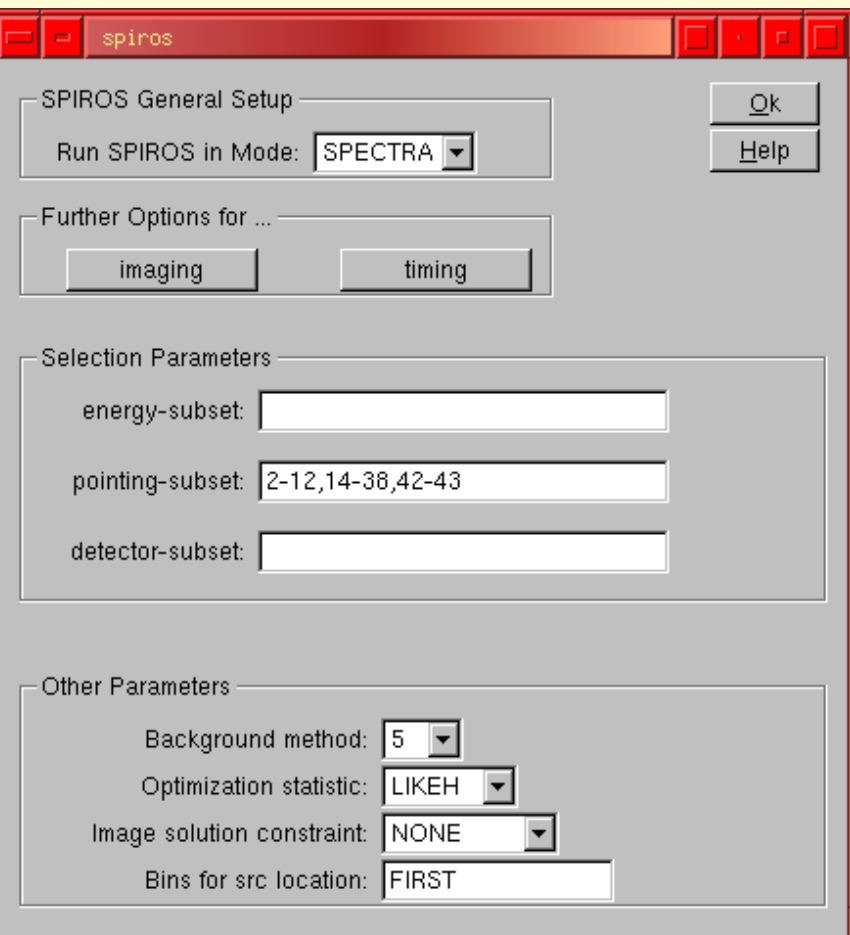

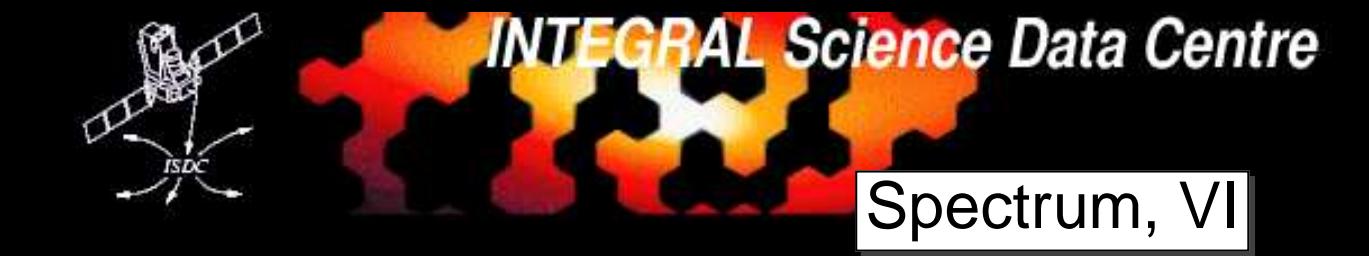

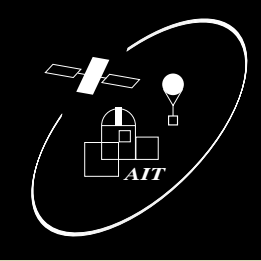

#### Launch GUI, uncheck pointing task: Set spiros to mode Spectra:

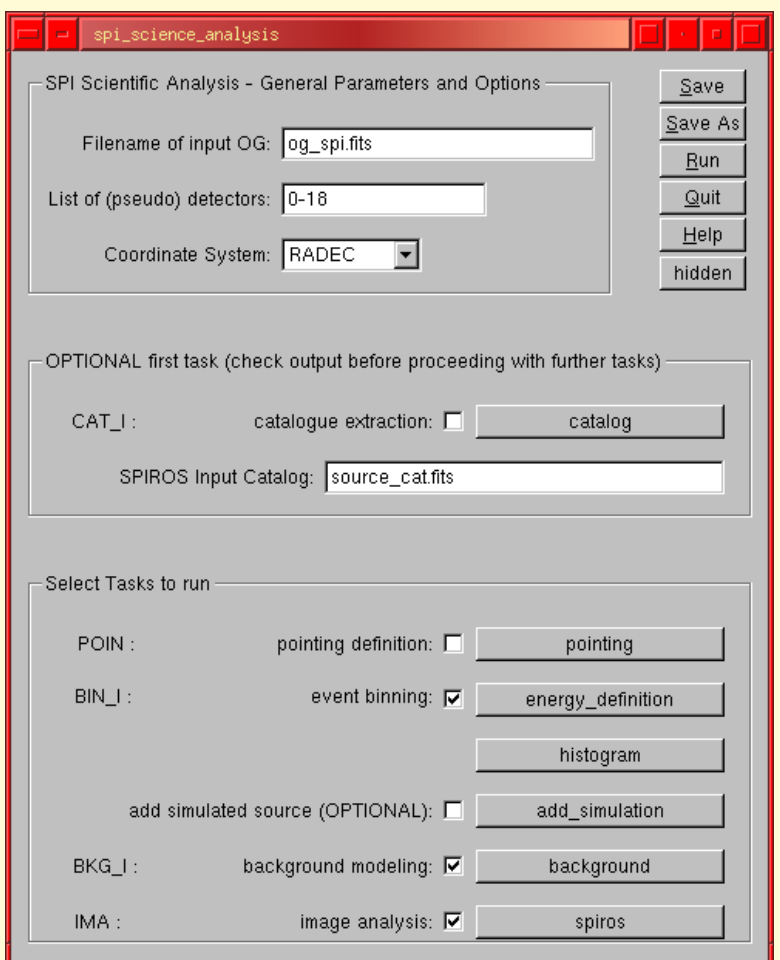

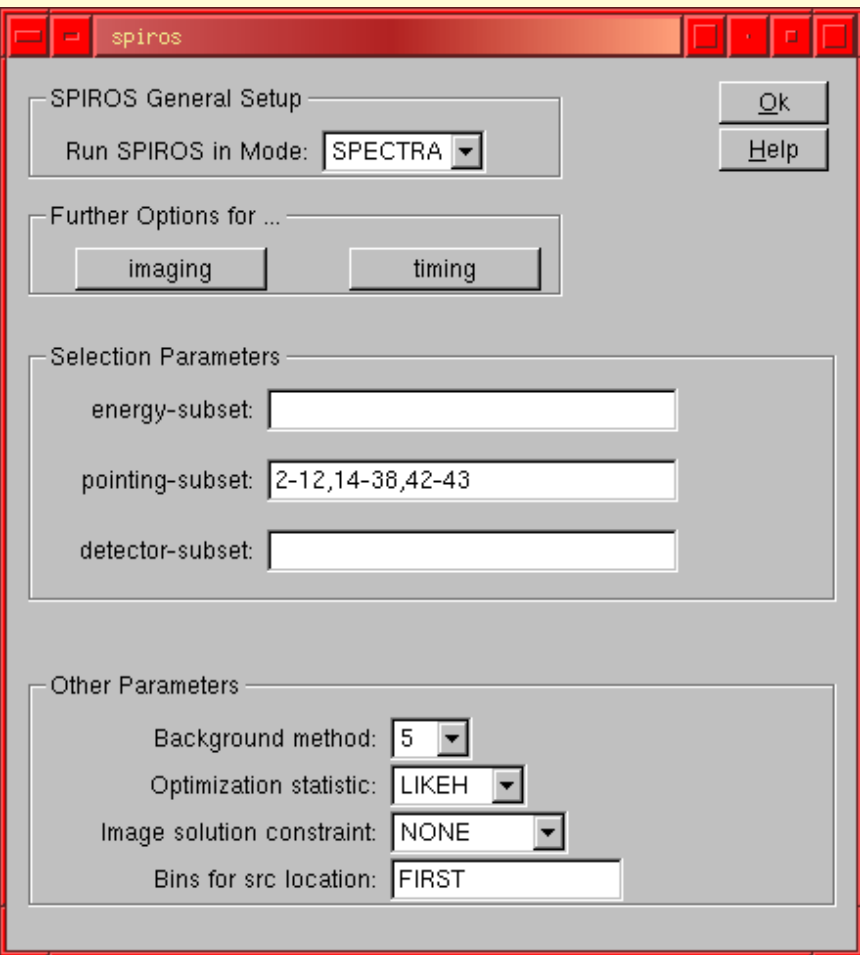

# $\Longrightarrow$ All image results will be removed - copy your OG!

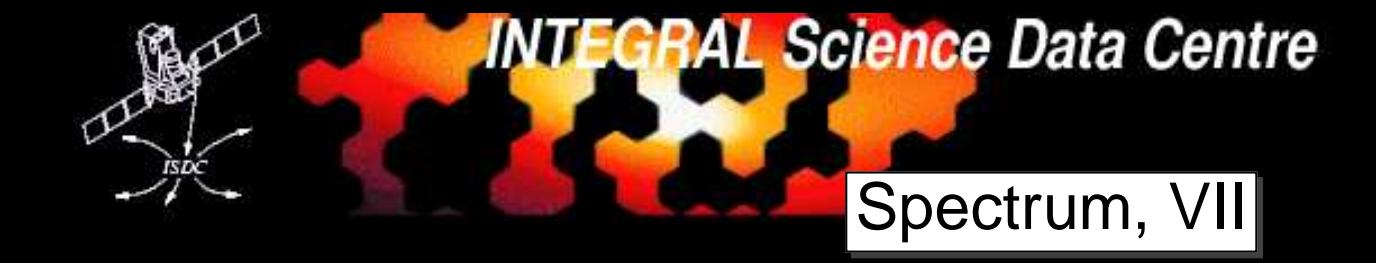

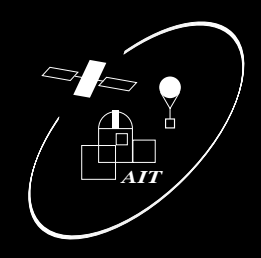

- ready-to-use PHA files which can be loaded dir<mark>ectly into</mark> xspec
- an appropriately rebinned response matrix

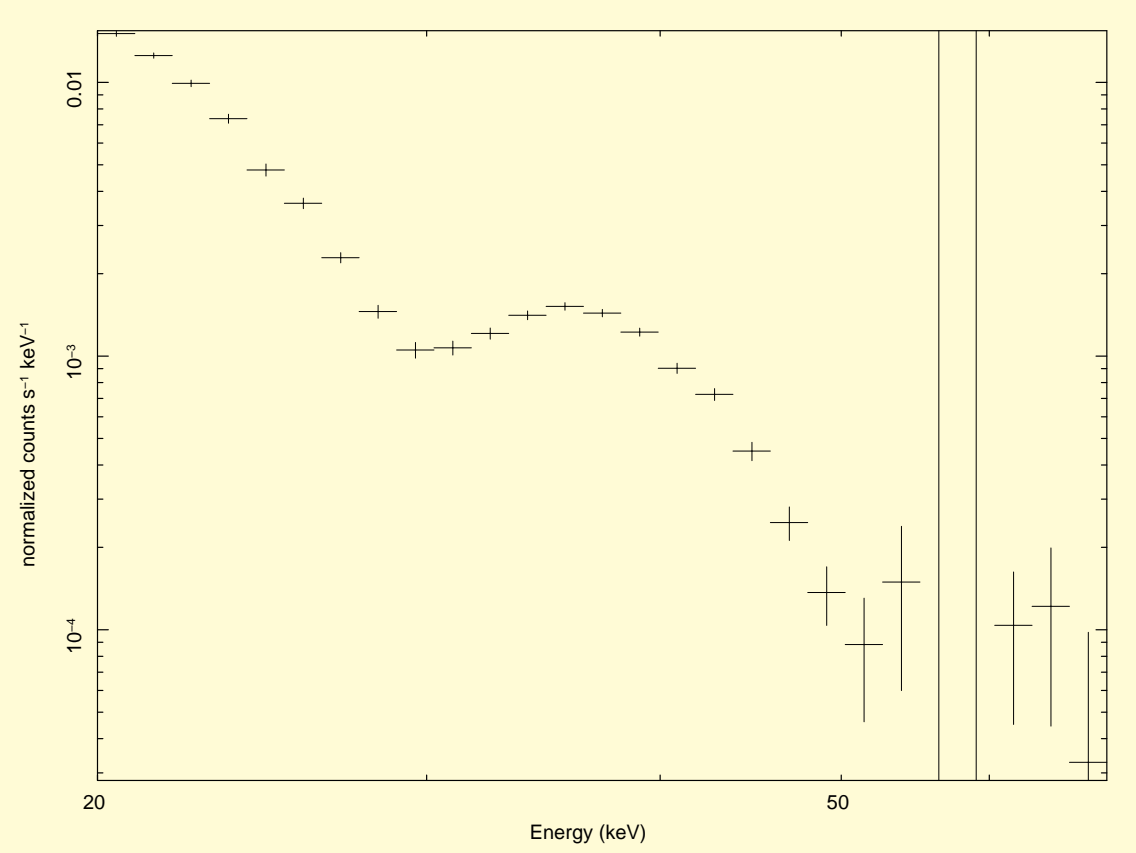

**data**

kreyken 12−Oct−2005 23:18

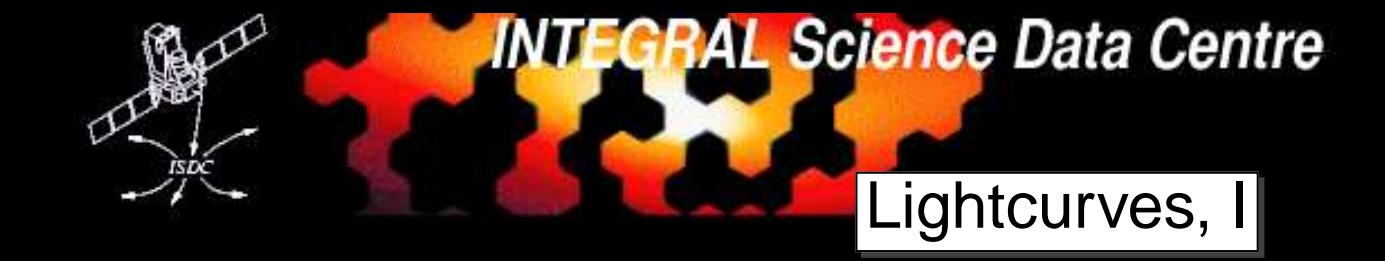

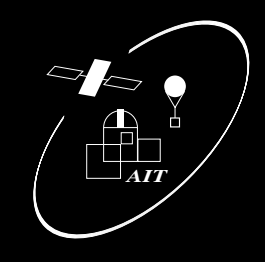

Smallest possible time resolution: <sup>1</sup> science window (set time-scale to 0)!  $\implies$  **only suitable for long-term lightcurves.** 

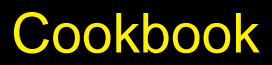

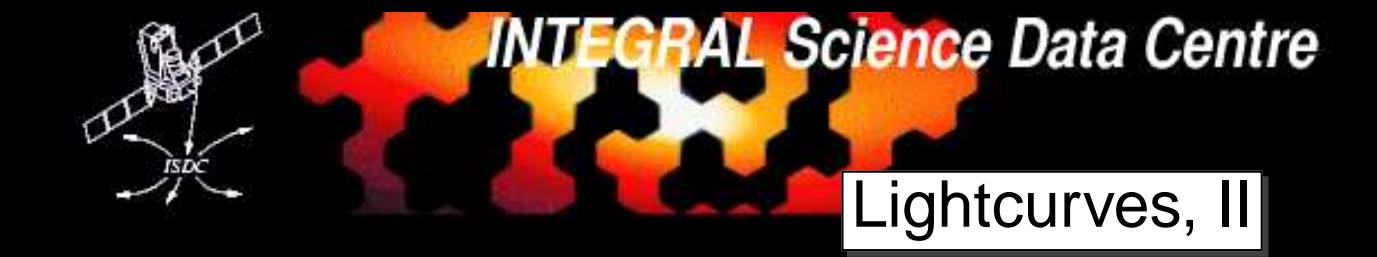

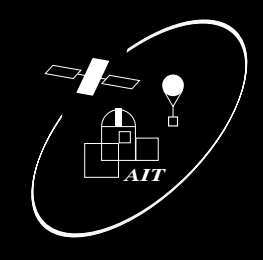

Smallest possible time resolution: <sup>1</sup> science window (set time-scale to 0)!  $\implies$  only suitable for long-term lightcurves.

- 1. select the source in the catalog
- 2. select an appropriate energy binning
- 3. set spiros in timing mode:

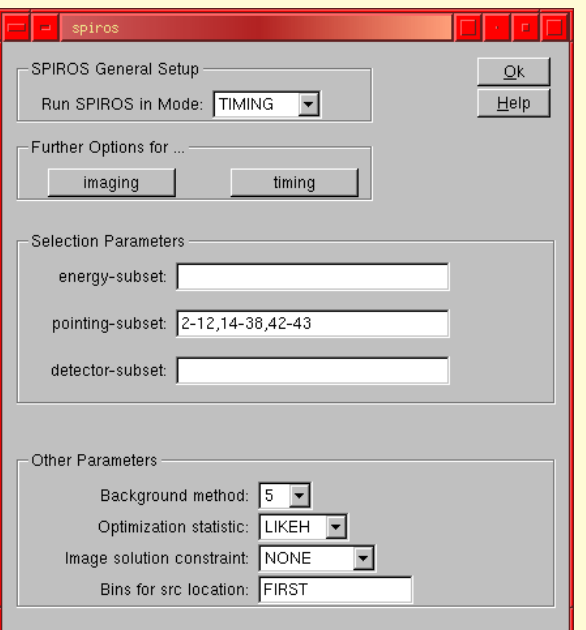

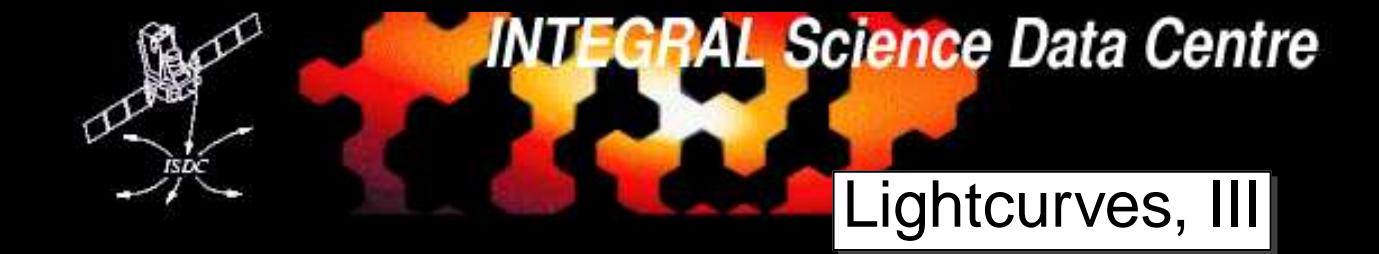

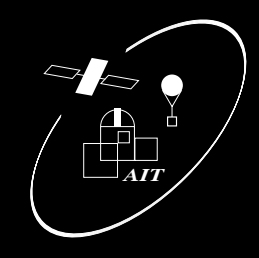

Smallest possible time resolution: <sup>1</sup> science window (set time-scale to 0)!  $\implies$  only suitable for long-term lightcurves.

- 1. select the source in the catalog
- 2. select an appropriate energy binning
- 3. set spiros in timing mode:

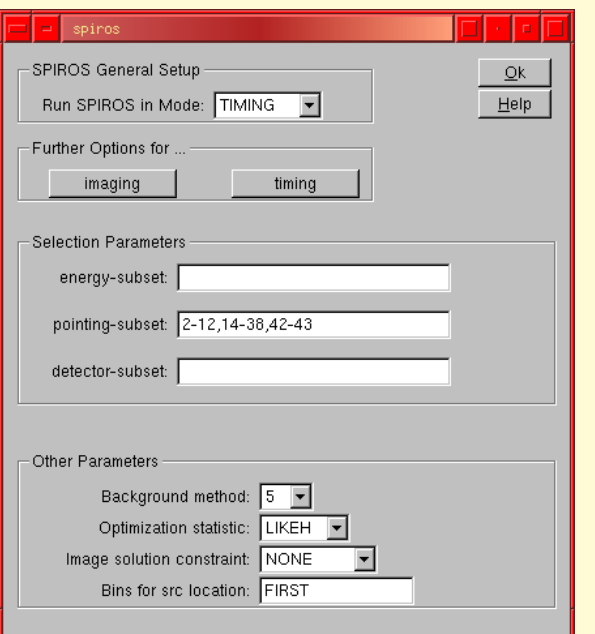

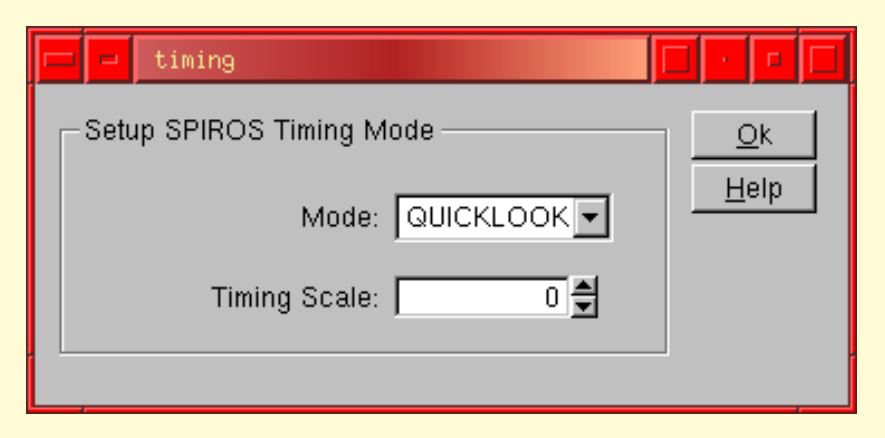

# Timescale is in days

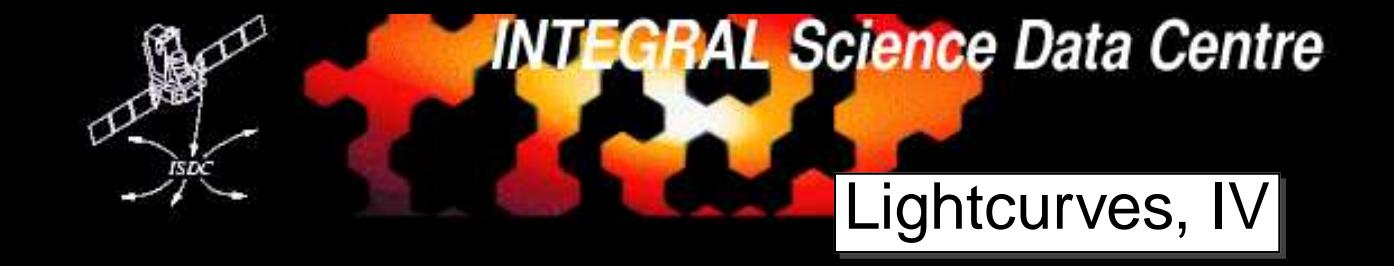

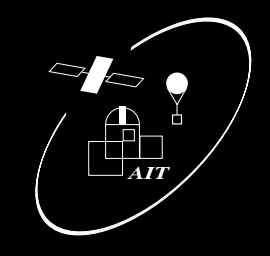

Lightcurve of <sup>a</sup> short (20 scw) Observation of Vela X-1:

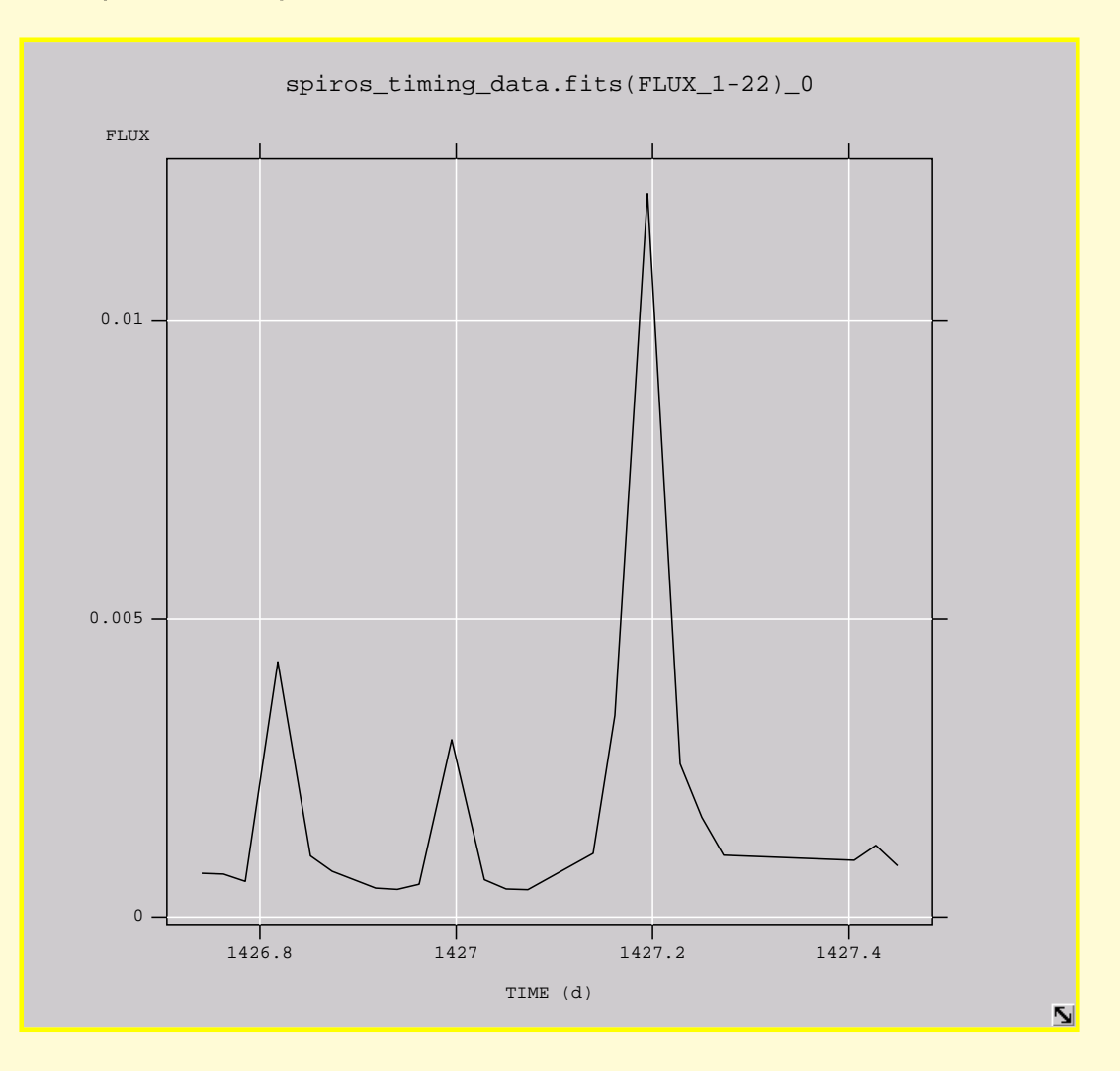

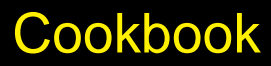

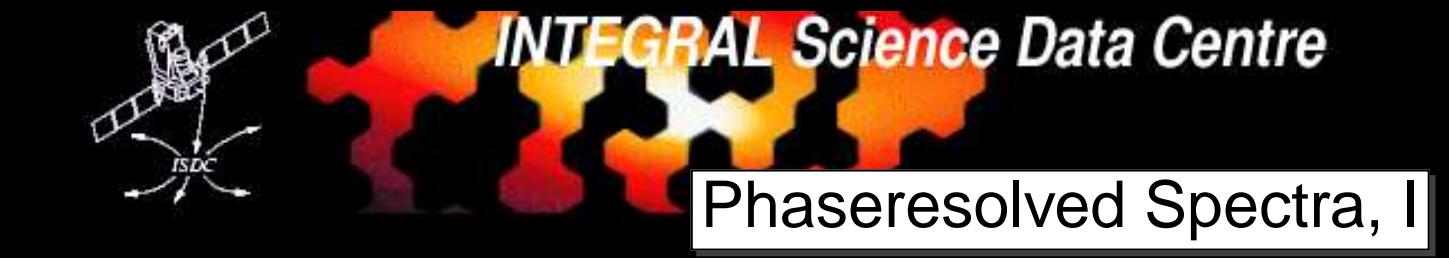

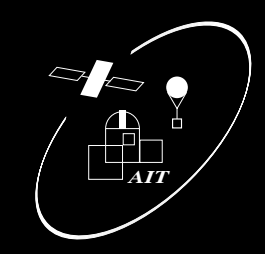

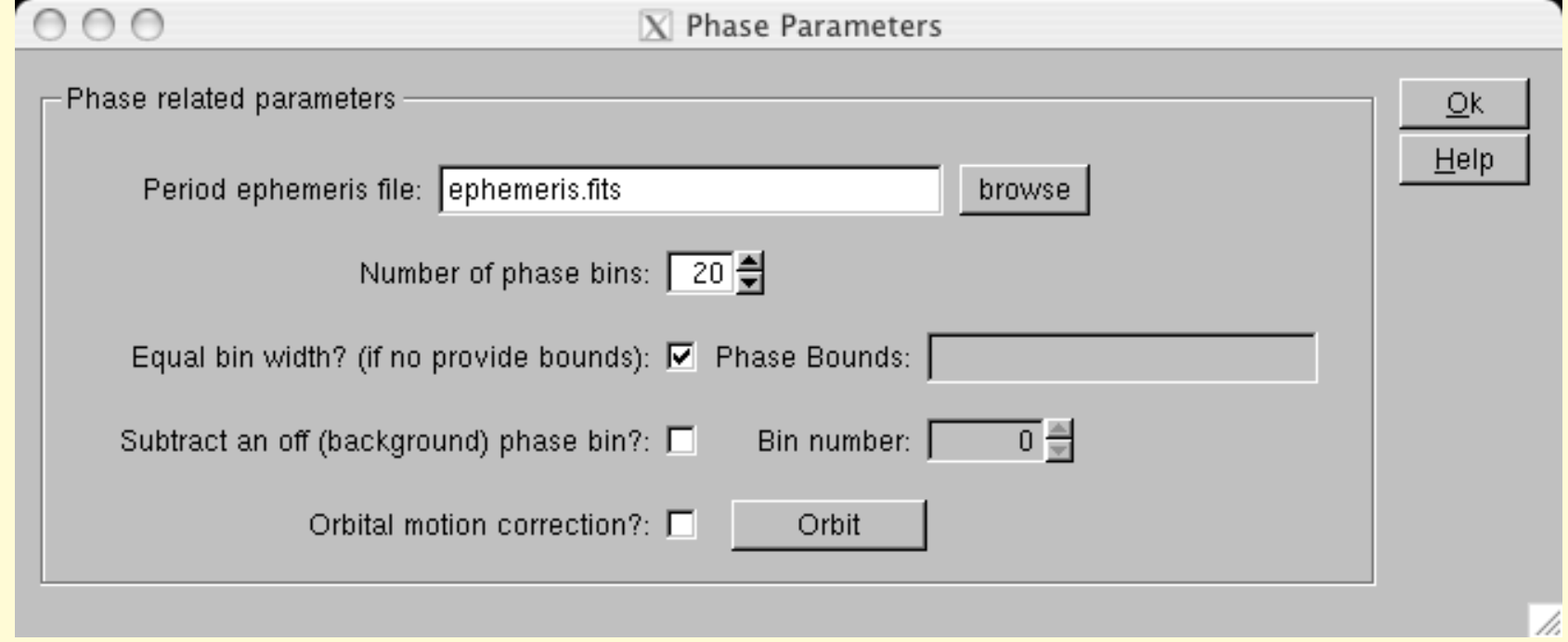

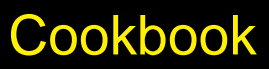

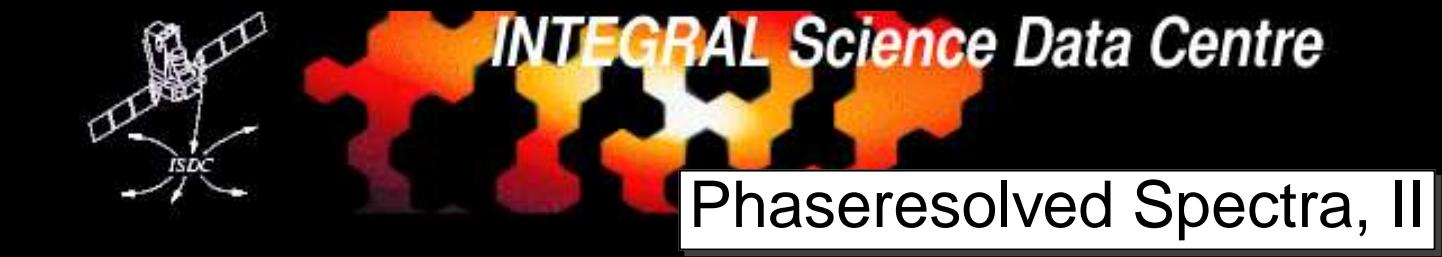

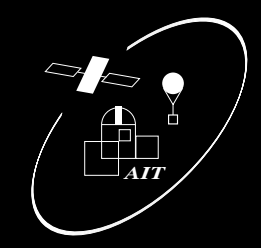

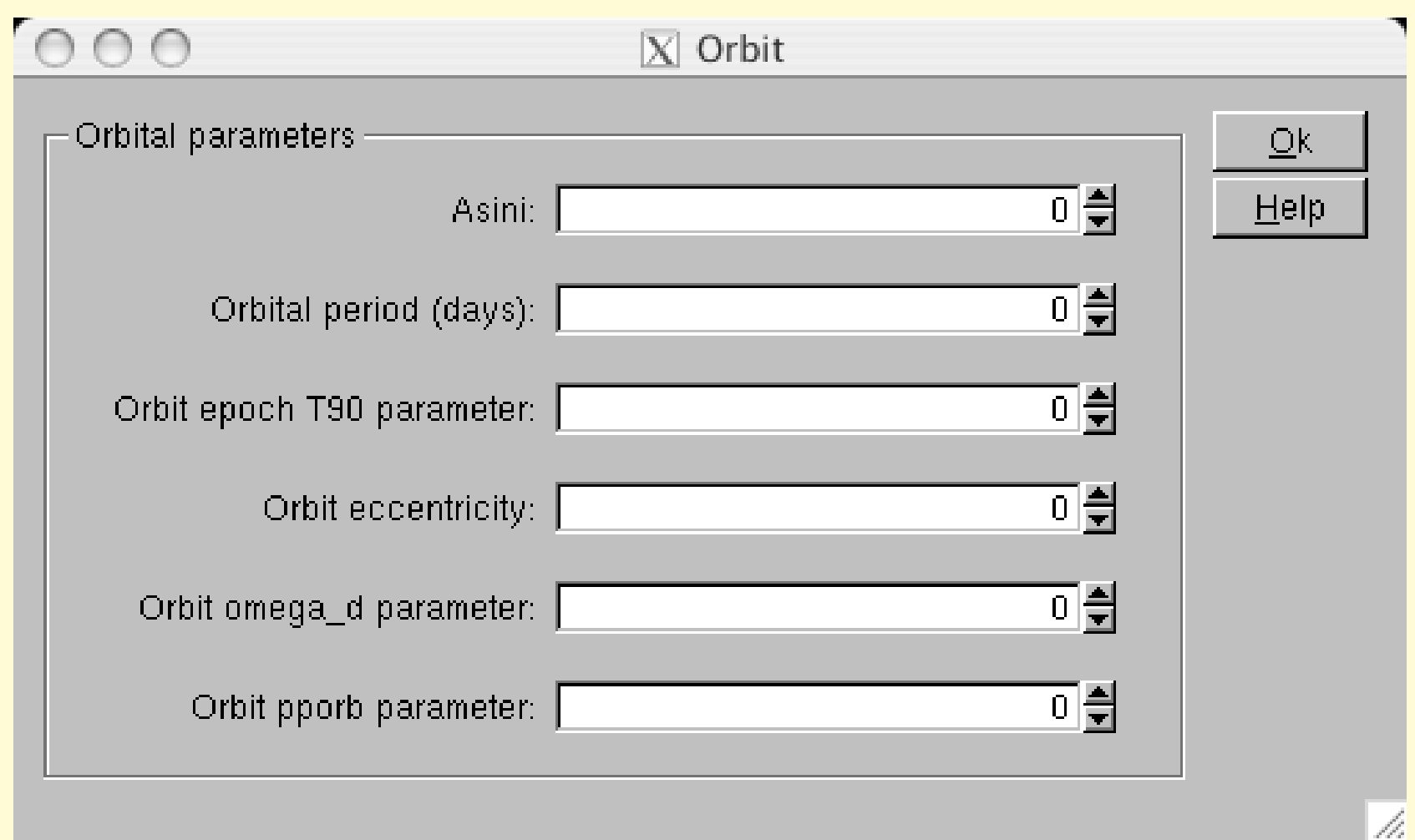

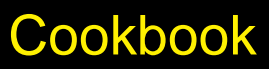

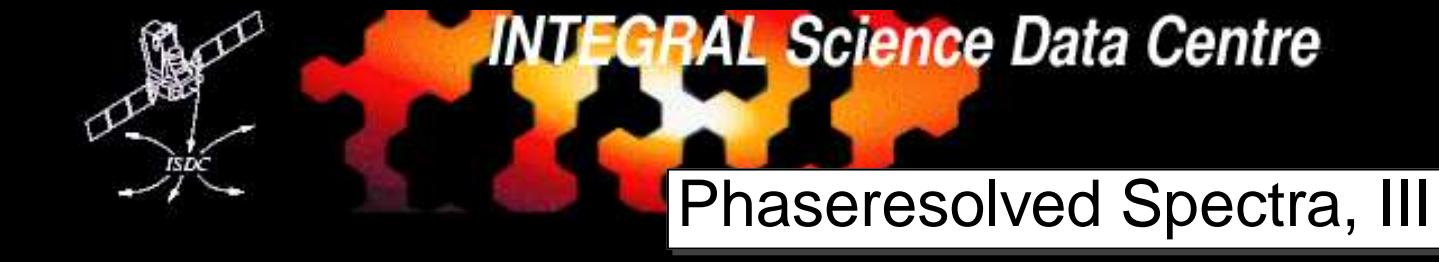

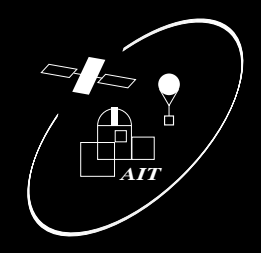

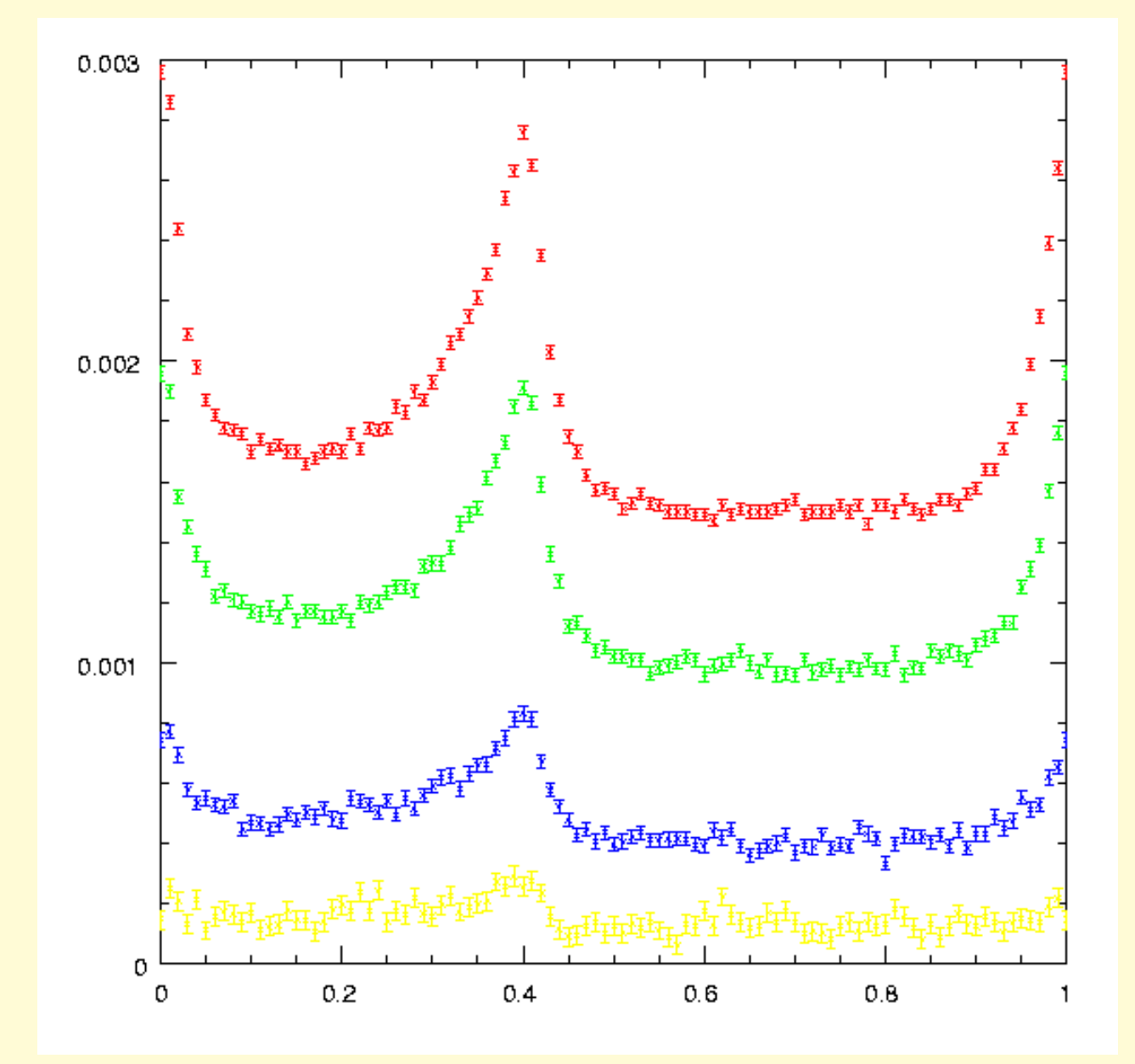